### Dell Vostro 360 Príru**č**ka majite**ľ**a

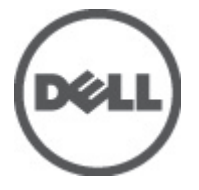

Regula**č**ný model: W03C Regula**č**ný typ: W03C001

### <span id="page-1-0"></span>Poznámky, varovania a výstrahy

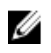

**22 POZNÁMKA:** POZNÁMKA uvádza dôležité informácie, ktoré umožňujú lepšie využitie počítača.

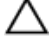

VAROVANIE: VAROVANIE uvádza možné poškodenie hardvéru alebo stratu údajov, ak sa nebudete riadi**ť** pokynmi.

VÝSTRAHA: VÝSTRAHA ozna**č**uje možné poškodenie majetku, osobné zranenie alebo smr**ť**.

#### Informácie v tejto publikácii sa môžu zmeni**ť** bez upozornenia. **©** 2011 Dell Inc. Všetky práva vyhradené.

Reprodukcia týchto materiálov akýmkoľvek spôsobom bez písomného súhlasu spoločnosti Dell Inc. je prísne zakázaná.

Ochranné známky v tomto texte: Dell™, logo DELL, Dell Precision™, Precision ON™,ExpressCharge™, Latitude™, Latitude ON™, OptiPlex™, Vostro™ a Wi-Fi Catcher™ sú ochrannými známkami spoločnosti Dell Inc. Intel®, Pentium®, Xeon®, Core™, Atom™, Centrino® a Celeron® sú registrovanými ochrannými známkami a ochrannými známkami spoločnosti Intel Corporation v USA a iných krajinách. AMD® je registrovaná ochranná známka a AMD Opteron™, AMD Phenom™, AMD Sempron™, AMD Athlon™, ATI Radeon™ a ATI FirePro™ sú ochranné známky spoločnosti Advanced Micro Devices, Inc. Microsoft®, Windows®, MS-DOS®, Windows Vista®, tlačidlo Štart Windows Vista a Office Outlook® sú buď ochranné známky alebo registrované ochranné známky spoločnosti Microsoft Corporation v USA a/alebo iných krajinách. Blu-ray Disc™ je ochranná známka, ktorú vlastní Blu-ray Disc Association (BDA) a je licencovaná pre používanie na diskoch a prehrávačoch. Slovná značka Bluetooth® je registrovaná ochranná známka, ktorú vlastní spoločnosť Bluetooth® SIG, Inc., a spoločnosť Dell Inc. túto značku používa v rámci licencie. Wi-Fi® je registrovaná ochranná známka spoločnosti Wireless Ethernet Compatibility Alliance, Inc.

Iné ochranné známky a obchodné názvy sa môžu v tejto publikácii používať ako odkazy na subjekty, ktoré si nárokujú tieto známky a názvy, alebo na ich produkty. Dell Inc. sa zrieka akýchkoľvek vlastníckych záujmov na iné ochranné známky a obchodné názvy ako svoje vlastné.

 $2011 - 10$ 

Rev. A00

### **Obsah**

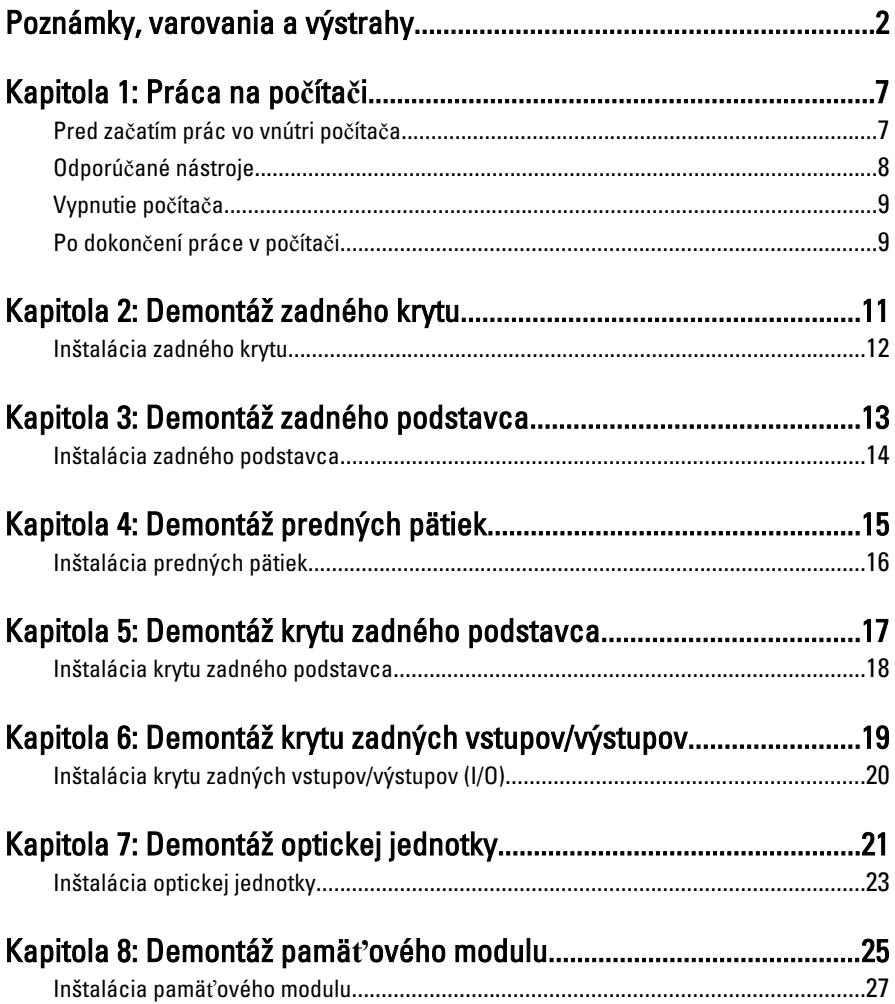

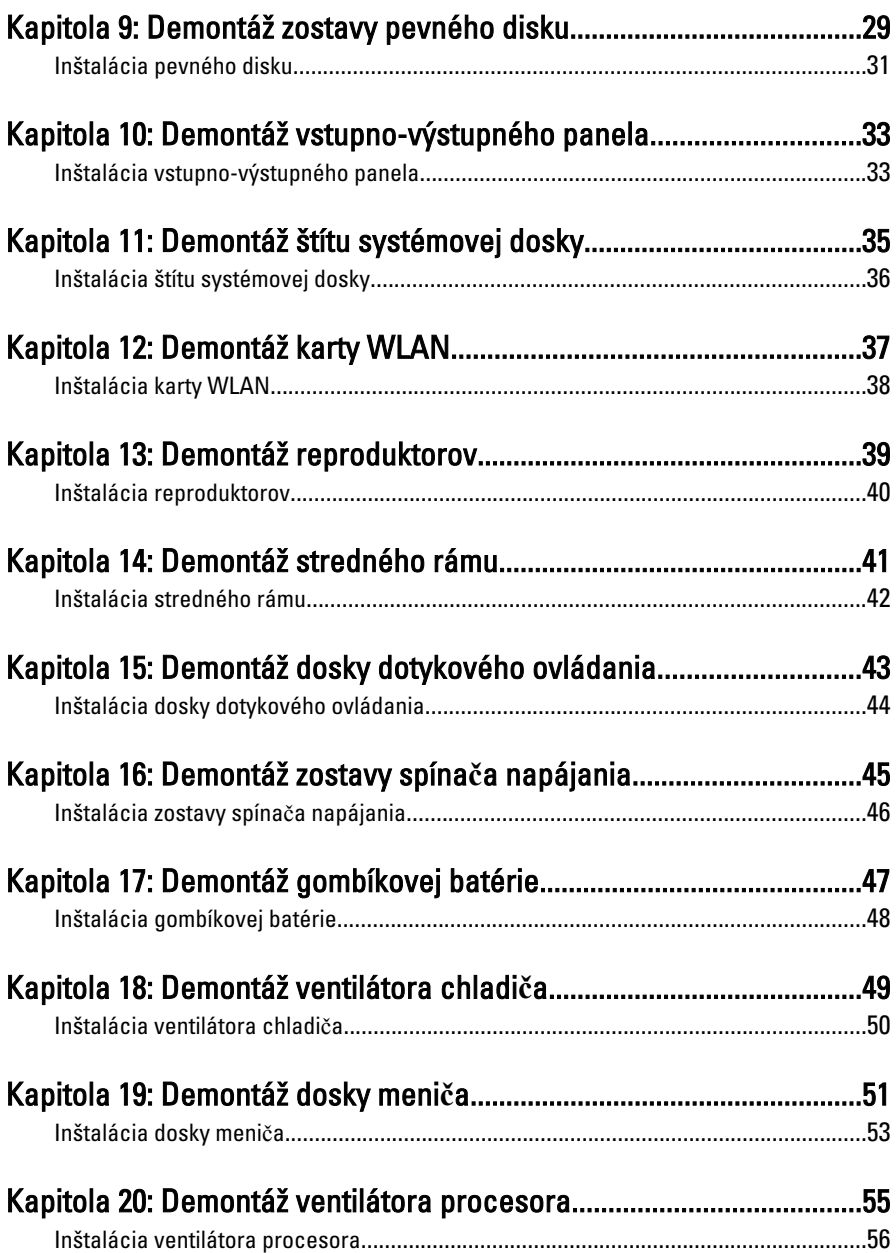

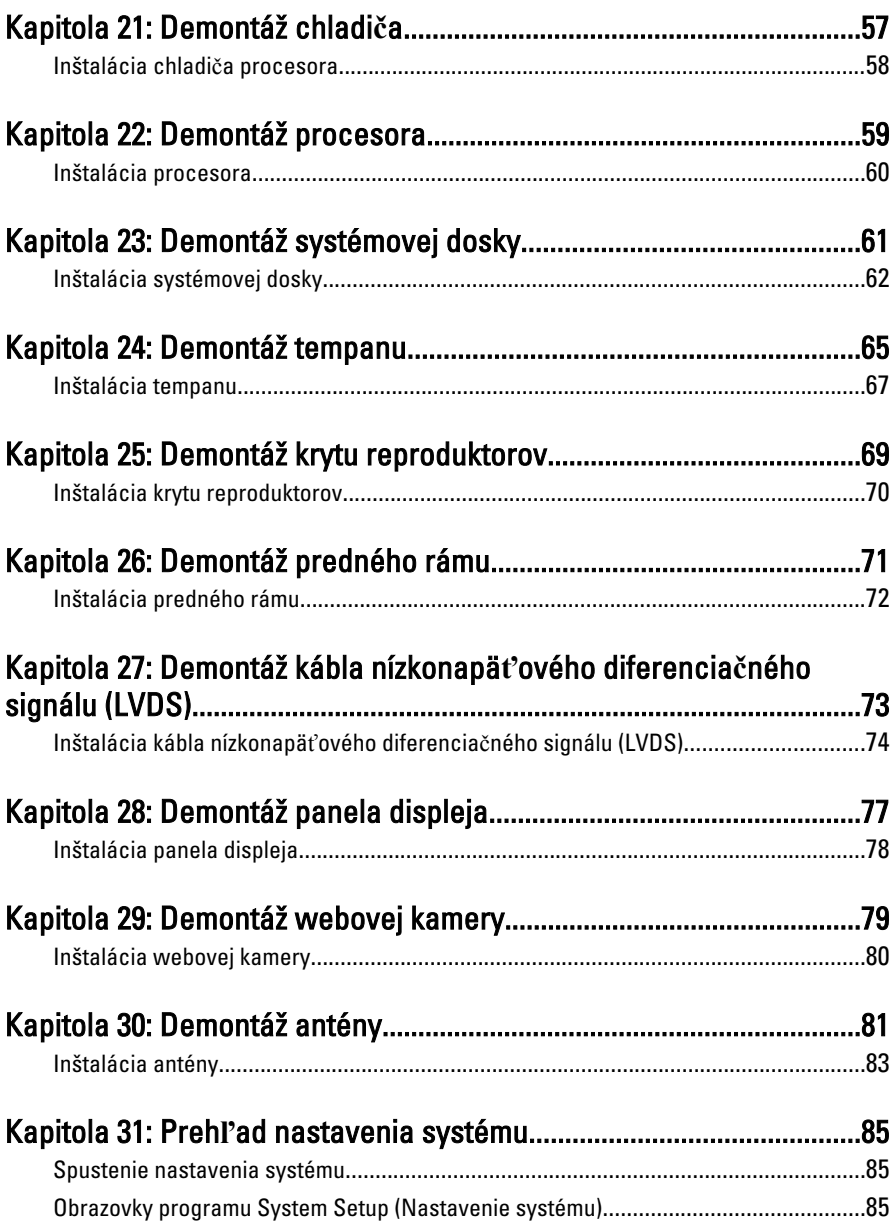

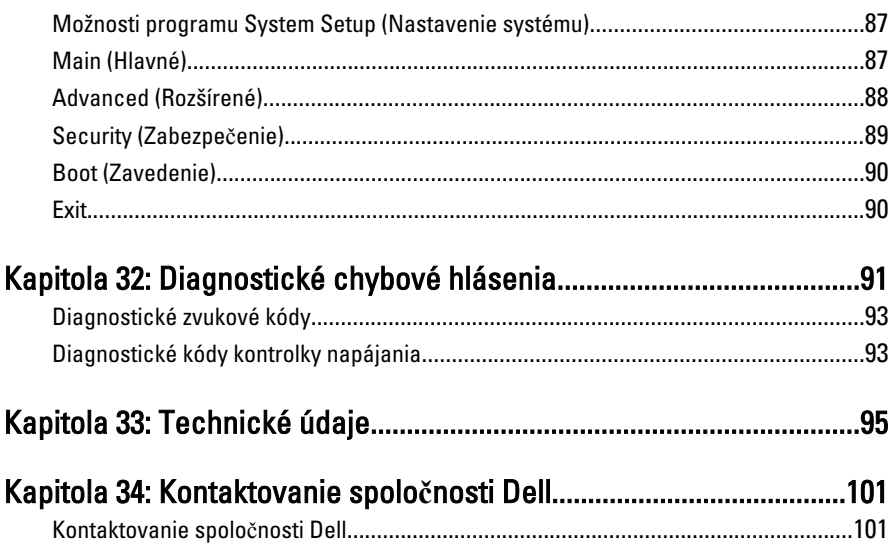

### <span id="page-6-0"></span>Práca na po**č**íta**č**i

#### Pred za**č**atím prác vo vnútri po**č**íta**č**a

Dodržiavajte nasledujúce bezpečnostné pokyny, aby ste sa vyhli prípadnému poškodeniu počítača a zaistili svoju osobnú bezpečnosť. Pokiaľ nie je uvedené inak, každý postup uvádzaný v tomto dokumente predpokladá, že sú splnené nasledujúce podmienky:

- Prečítali ste si bezpečnostné informácie, ktoré boli dodané spolu s počítačom.
- Súčasť sa môže vymeniť alebo, ak ste ju kúpili osobitne, nainštalovať podľa krokov demontáže v obrátenom poradí.

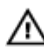

VÝSTRAHA: Skôr než za**č**nete pracova**ť** vo vnútri po**č**íta**č**a, pre**č**ítajte si bezpe**č**nostné pokyny dodané s po**č**íta**č**om. **Ď**alšie informácie o bezpe**č**nosti a overených postupoch nájdete na stránke so zákonnými požiadavkami na adrese www.dell.com/regulatory\_compliance.

VAROVANIE: Ve**ľ**a opráv smie vykonáva**ť** iba oprávnený servisný technik. Mali by ste vykonáva**ť** iba postupy riešenia problémov a jednoduché opravy pod**ľ**a oprávnenia v dokumentácii produktu alebo pod**ľ**a pokynov online alebo telefónneho servisu a tímu technickej podpory. Škody spôsobené opravami, ktoré neboli autorizované spolo**č**nos**ť**ou Dell, nie sú pokryté zárukou. Pre**č**ítajte si bezpe**č**nostné informácie, ktoré boli dodané spolu s produktom, a postupujte pod**ľ**a nich.

VAROVANIE: Uzemnite sa pomocou uzem**ň**ovacieho pásika na zápästí alebo opakovaným dotýkaním sa nenatretého kovového povrchu, napr. konektora na zadnej strane po**č**íta**č**a, aby ste predišli elektrostatickému výboju.

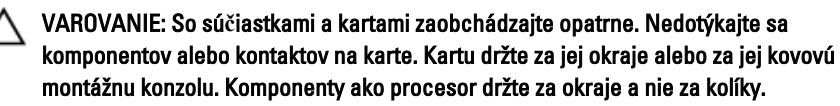

1

<span id="page-7-0"></span>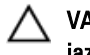

VAROVANIE: Ak odpájate kábel, potiahnite ho za prípojku alebo pevný **ť**ahací jazý**č**ek, ale nie za samotný kábel. Niektoré káble majú konektor zaistený západkami; pred odpojením takéhoto kábla stla**č**te západky. Konektory od seba odpájajte plynulým **ť**ahom v rovnom smere – zabránite tým ohnutiu kolíkov. Skôr než niektorý kábel zapojíte, presved**č**te sa, **č**i sú oba konektory správne orientované a zarovnané.

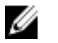

POZNÁMKA: Farba počítača a niektorých súčastí sa môže odlišovať od farby uvedenej v tomto dokumente.

Aby nedošlo k poškodeniu počítača, pred vykonaním servisného úkonu v počítači vykonajte nasledujúce opatrenia.

- 1. Pracovný povrch musí byť rovný a čistý, aby sa nepoškriabal kryt počítača.
- 2. Vypnite počítač (pozrite časť Vypnutie počítača).

VAROVANIE: Ak chcete odpoji**ť** sie**ť**ový kábel, najskôr odpojte kábel z po**č**íta**č**a a potom ho odpojte zo sie**ť**ového zariadenia.

- 3. Odpojte od počítača všetky sieťové káble.
- 4. Odpojte počítač a všetky pripojené zariadenia z elektrických zásuviek.
- 5. Stlačením a podržaním hlavného spínača odpojeného počítača uzemnite systémovú dosku.
- 6. Odstráňte kryt.

VAROVANIE: Než sa dotknete akéhoko**ľ**vek komponentu vo vnútri po**č**íta**č**a, uzemnite sa dotykom nenatretého kovového povrchu - napríklad sa dotknite kovovej zadnej **č**asti po**č**íta**č**a. Po**č**as práce sa opakovane dotýkajte nenatreného kovového povrchu, aby sa rozptýlila statická elektrina, ktorá by mohla poškodi**ť** vnútorné sú**č**iastky.

#### Odporú**č**ané nástroje

Postupy uvedené v tomto dokumente môžu vyžadovať použitie nasledujúcich nástrojov:

- malý plochý skrutkovač,
- krížový skrutkovač č. 0,
- krížový skrutkovač č. 1,
- malé plastové páčidlo,
- disk CD s programom na aktualizáciu systému BIOS (flash).

### <span id="page-8-0"></span>Vypnutie po**č**íta**č**a

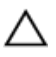

VAROVANIE: Predtým, než vypnete po**č**íta**č**, si uložte a zatvorte všetky otvorené súbory a zatvorte všetky otvorené programy, aby ste zabránili strate údajov.

- 1. Vypnite operačný systém:
	- V systéme Windows Vista:

Kliknite na tlačidlo Štart **D**, potom kliknite na šínku v dolnom pravom rohu ponuky Štart podľa obrázka a kliknite na položku Vypnú**ť**.

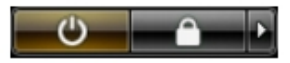

- V systéme Windows XP: Kliknite na tlačidlo Štart → Vypnú**ť** po**č**íta**č** → Vypnú**ť** . Počítač sa vypne po ukončení vypínania operačného systému.
- 2. Skontrolujte vypnutie počítača a všetkých pripojených zariadení. Ak sa počítač a pripojené zariadenia nevypli pri vypínaní operačného systému automaticky, vypnite ich stlačením a podržaním hlavného vypínača po dobu asi 4 sekúnd.

#### Po dokon**č**ení práce v po**č**íta**č**i

Po skončení postupu inštalácie súčastí sa pred zapnutím počítača uistite, či ste pripojili všetky externé zariadenia, karty a káble.

1. Nasaďte kryt.

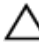

#### VAROVANIE: Pred zapojením sie**ť**ového kábla najskôr zapojte kábel do sie**ť**ového zariadenia a potom ho zapojte do po**č**íta**č**a.

- 2. Pripojte k počítaču prípadné telefónne alebo sieťové káble.
- 3. Pripojte počítač a všetky pripojené zariadenia k ich elektrickým zásuvkám.
- 4. Zapnite počítač.
- 5. Spustením programu Dell Diagnostics preverte, či váš počítač funguje správne.

### <span id="page-10-0"></span>Demontáž zadného krytu

- 1. Postupujte podľa pokynov uvedených v časti [Pred servisným úkonom v po](#page-6-0)*č*íta*č*i.
- 2. Odstráňte skrutky, ktoré držia zadný kryt.

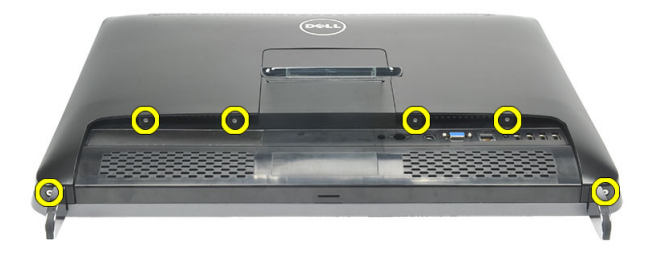

3. Páčením uvoľnite kryt z počítača.

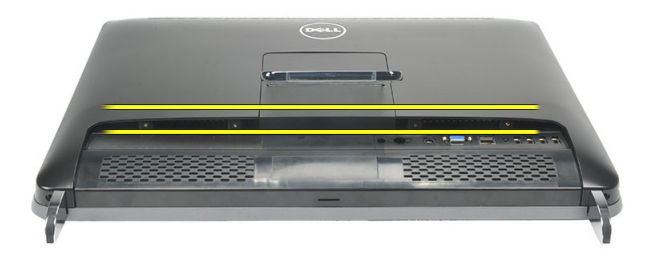

4. Odstráňte kryt z počítača.

<span id="page-11-0"></span>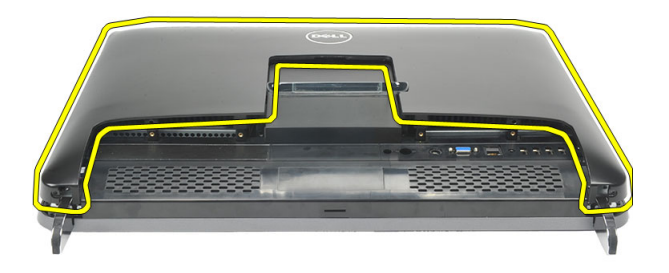

#### Inštalácia zadného krytu

- 1. Zadný kryt umiestnite na skrinku.
- 2. Zatlačte na zadný kryt, až kým nezacvakne na svoje miesto.
- 3. Zaskrutkujte skrutky, ktoré držia zadný kryt na počítači.
- 4. Postupujte podľa pokynov uvedených v časti Po dokon*č*[ení práce v po](#page-8-0)*č*íta*č*i.

### <span id="page-12-0"></span>Demontáž zadného podstavca

- 1. Postupujte podľa pokynov uvedených v časti [Pred servisným úkonom v po](#page-6-0)*č*íta*č*i.
- 2. Demontujte [zadný kryt](#page-10-0).
- 3. Odstráňte skrutky, ktoré pripevňujú zadný podstavec k počítaču.

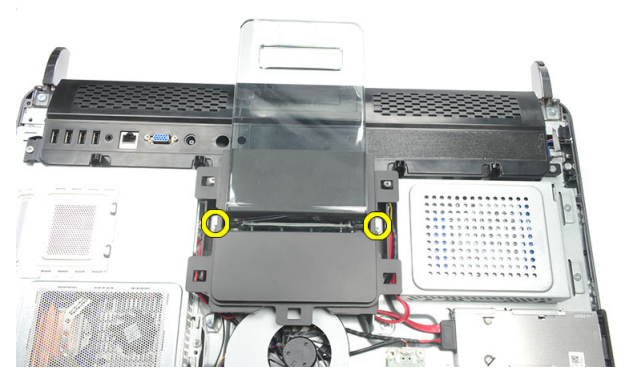

4. Potiahnite zadný podstavec smerom nahor a vyberte ho zo skrinky.

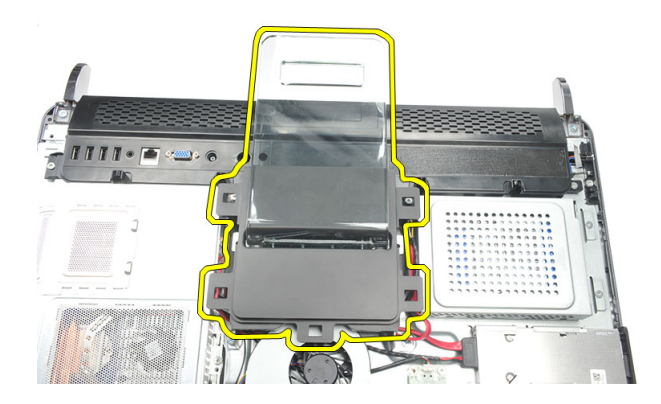

#### <span id="page-13-0"></span>Inštalácia zadného podstavca

- 1. Zarovnajte zadný podstavec do skrinky a uistite sa, že sa zacvakne na svoje miesto.
- 2. Utiahnite skrutky, ktoré pripevňujú zadný podstavec k počítaču.
- 3. Nainštalujte [zadný kryt](#page-11-0).
- 4. Postupujte podľa pokynov uvedených v časti Po dokon*č*[ení práce v po](#page-8-0)*č*íta*č*i.

### <span id="page-14-0"></span>Demontáž predných pätiek

- 1. Postupujte podľa pokynov uvedených v časti [Pred servisným úkonom v po](#page-6-0)*č*íta*č*i.
- 2. Demontujte [zadný kryt](#page-10-0).
- 3. Odskrutkujte skrutky, ktoré držia ľavú prednú pätku.

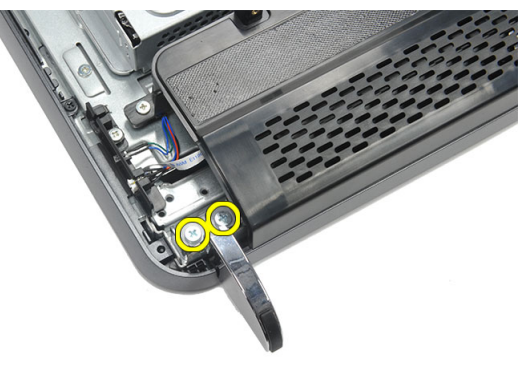

4. Demontujte ľavú prednú pätku.

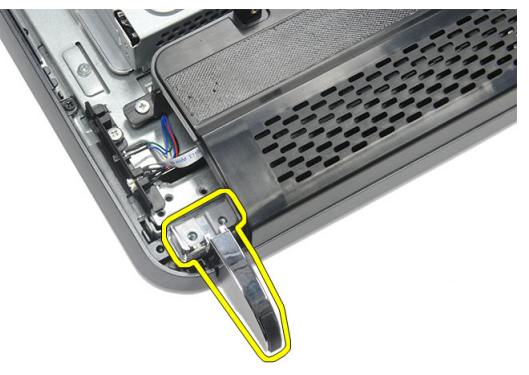

5. Odskrutkujte skrutky, ktoré držia pravú prednú pätku.

<span id="page-15-0"></span>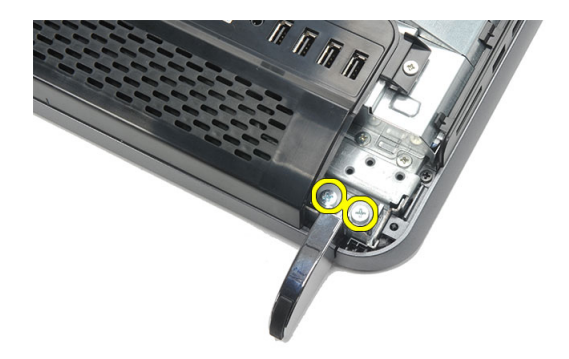

6. Demontujte pravú prednú pätku.

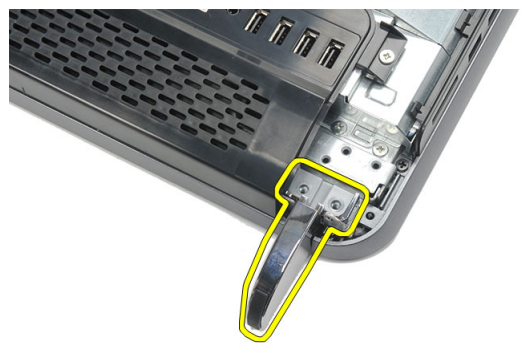

#### Inštalácia predných pätiek

- 1. Zarovnajte predné pätky s ľavou a pravou spodnou časťou skrinky.
- 2. Utiahnutím skrutky zaistite ľavú a pravú pätku.
- 3. Nainštalujte [zadný kryt](#page-11-0).
- 4. Postupujte podľa pokynov uvedených v časti Po dokon*č*[ení práce v po](#page-8-0)*č*íta*č*i.

### <span id="page-16-0"></span>Demontáž krytu zadného podstavca

- 1. Postupujte podľa pokynov uvedených v časti [Pred servisným úkonom v po](#page-6-0)*č*íta*č*i.
- 2. Demontujte [zadný kryt](#page-10-0).
- 3. Demontujte [zadný podstavec](#page-12-0).
- 4. Odstráňte skrutky, ktoré držia hornú a vnútornú časť krytu zadného podstavca.

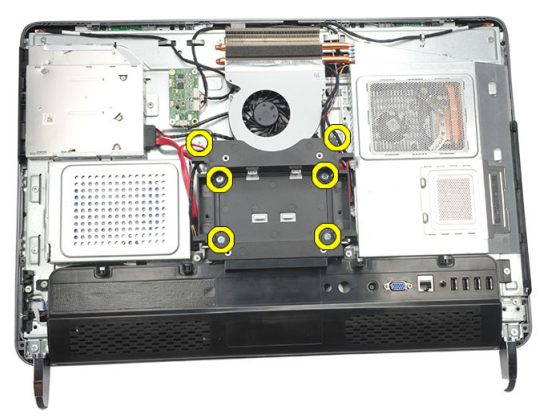

5. Nadvihnite kryt zadného podstavca a odstráňte ho z počítača.

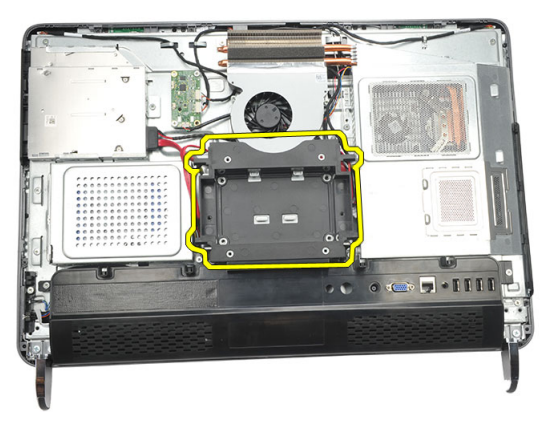

#### <span id="page-17-0"></span>Inštalácia krytu zadného podstavca

- 1. Zarovnajte kryt zadného podstavca na skrinke.
- 2. Utiahnite skrutky, ktoré držia vonkajšiu a vnútornú časť krytu zadného podstavca.
- 3. Nainštalujte [zadný podstavec](#page-13-0).
- 4. Nainštalujte [zadný kryt](#page-11-0).
- 5. Postupujte podľa pokynov uvedených v časti Po dokon*č*[ení práce v po](#page-8-0)*č*íta*č*i.

### <span id="page-18-0"></span>Demontáž krytu zadných vstupov/ výstupov

- 1. Postupujte podľa pokynov uvedených v časti [Pred servisným úkonom v po](#page-6-0)*č*íta*č*i.
- 2. Demontujte [zadný kryt](#page-10-0).
- 3. Demontujte [zadný podstavec](#page-12-0).
- 4. Vyberte skrutky, ktoré zaisťujú kryt zadných vstupov/výstupov.

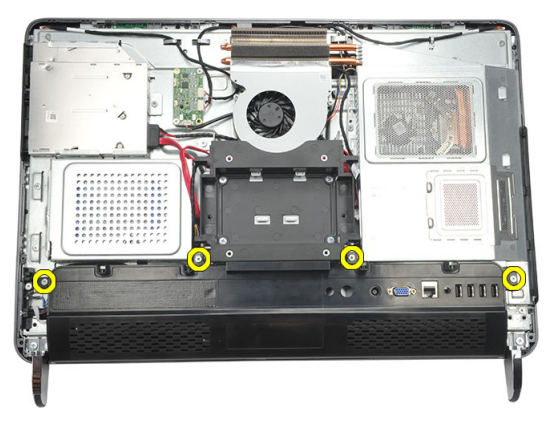

5. Páčením uvoľnite kryt zadných vstupov/výstupov od skrinky a nadvihnite ho.

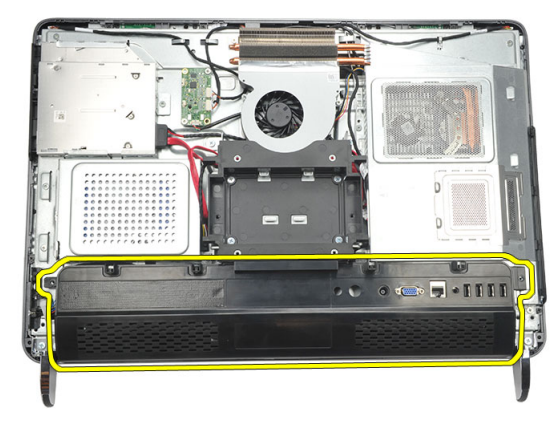

#### <span id="page-19-0"></span>Inštalácia krytu zadných vstupov/výstupov (I/O)

- 1. Zarovnajte a uchyťte kryt zadných vstupov/výstupov ku skrinke.
- 2. Utiahnite skrutky, ktoré držia kryt zadných vstupov/výstupov na mieste.
- 3. Nainštalujte [zadný podstavec](#page-13-0).
- 4. Nainštalujte [zadný kryt](#page-11-0).
- 5. Postupujte podľa pokynov uvedených v časti Po dokon*č*[ení práce v po](#page-8-0)*č*íta*č*i.

### <span id="page-20-0"></span>Demontáž optickej jednotky

- 1. Postupujte podľa pokynov uvedených v časti [Pred servisným úkonom v po](#page-6-0)*č*íta*č*i.
- 2. Demontujte [zadný kryt](#page-10-0).
- 3. Odpojte z optickej jednotky kábel SATA.

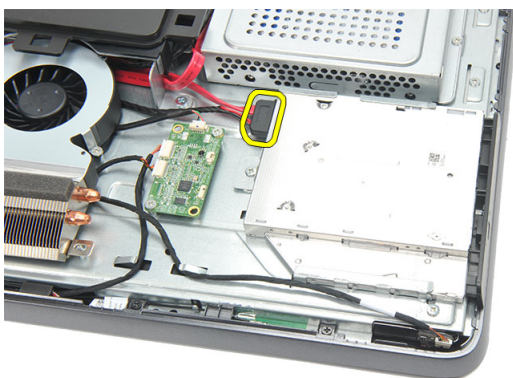

4. Odskrutkujte skrutku, ktorá upevňuje optickú jednotku ku skrinke.

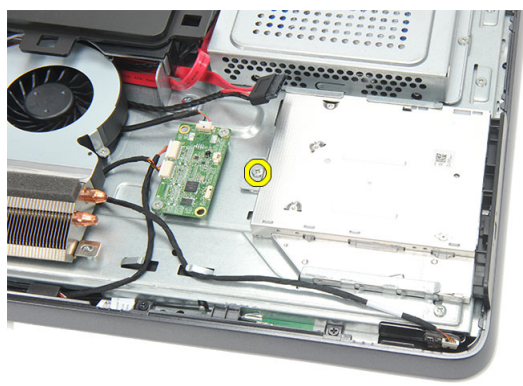

5. Vysuňte optickú jednotku z počítača.

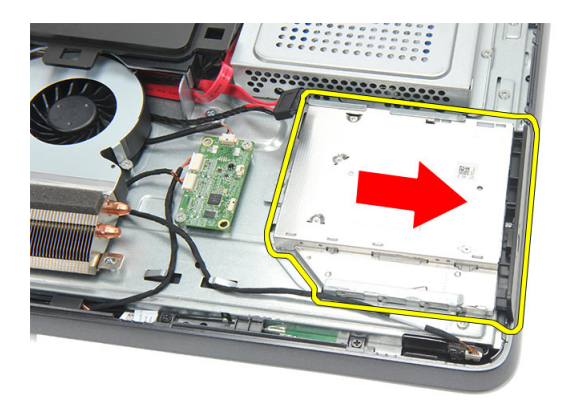

6. Odstráňte skrutky, ktoré držia držiak optickej jednotky.

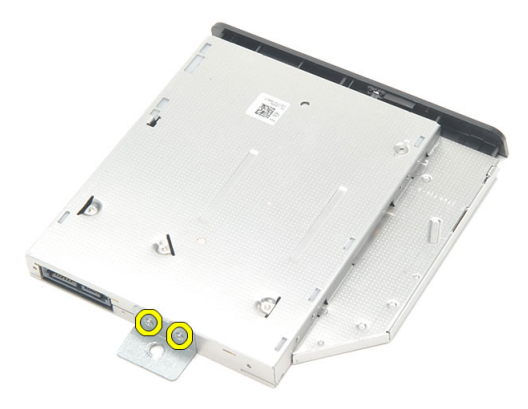

7. Demontujte držiak z modulu optickej jednotky.

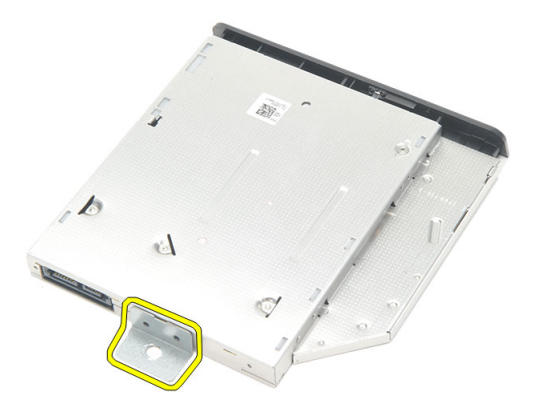

#### <span id="page-22-0"></span>Inštalácia optickej jednotky

- 1. Umiestnite držiak naspäť na optickú jednotku a utiahnite skrutku, ktorá drží optickú jednotku.
- 2. Zasuňte optickú mechaniku späť do počítača.
- 3. Utiahnite skrutku, ktorá drží optickú jednotku v skrinke.
- 4. Zapojte kábel SATA do optickej jednotky.
- 5. Nainštaluite [zadný kryt](#page-11-0).
- 6. Postupujte podľa pokynov uvedených v časti Po dokon*č*[ení práce v po](#page-8-0)*č*íta*č*i.

### <span id="page-24-0"></span>Demontáž pamä**ť**ového modulu

- 1. Postupujte podľa pokynov uvedených v časti [Pred servisným úkonom v po](#page-6-0)*č*íta*č*i.
- 2. Demontujte [zadný kryt](#page-10-0).
- 3. Vypáčte kryt pamäte a vyberte ho z počítača.

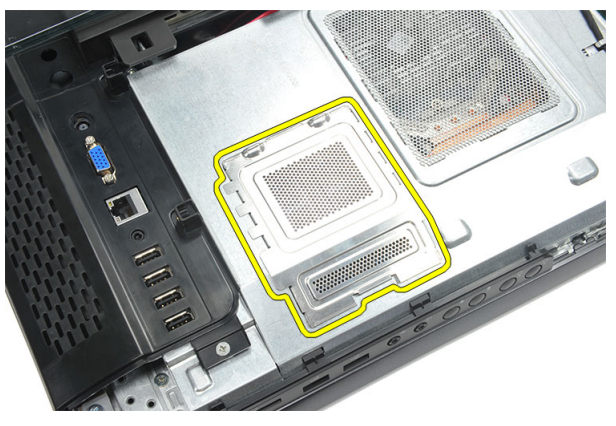

4. Vypáčte prídržné spony smerom od pamäťového modulu, kým nevyskočí.

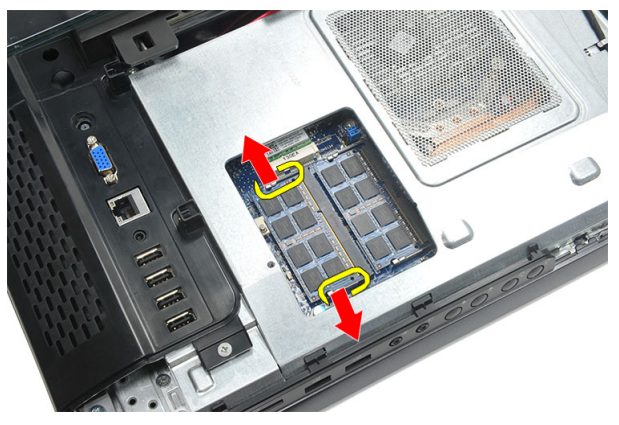

5. Demontujte pamäťový modul z konektora v počítači.

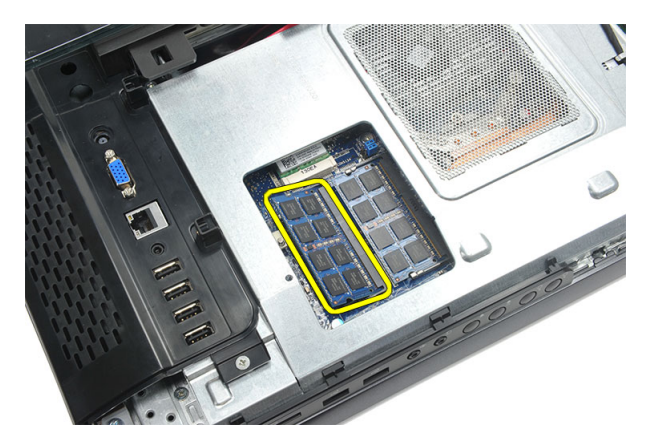

6. Vypáčte prídržné spony smerom od druhého pamäťového modulu, kým nevyskočí.

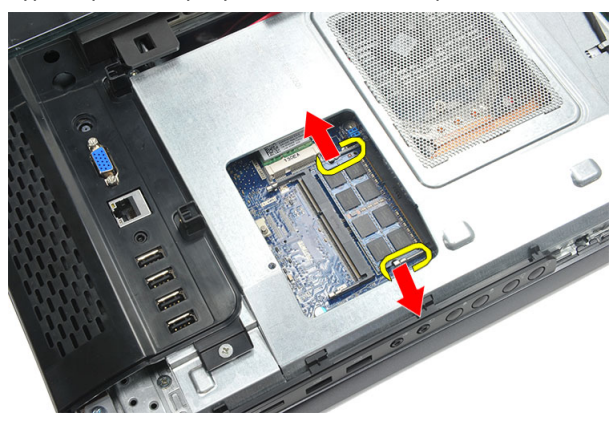

7. Demontujte druhý pamäťový modul z konektora v počítači.

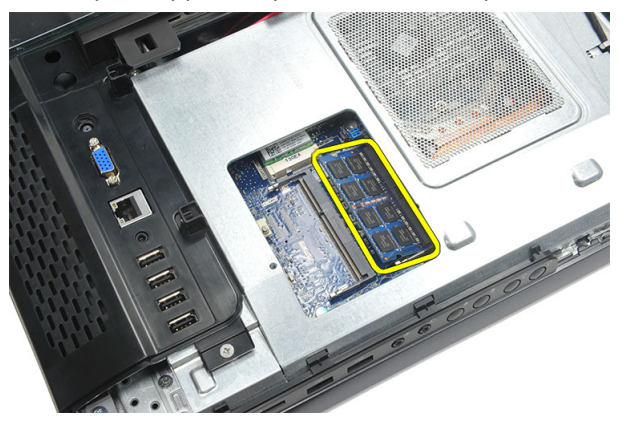

#### <span id="page-26-0"></span>Inštalácia pamä**ť**ového modulu

- 1. Vložte pamäťový modul do zásuvky pamäte.
- 2. Zatlačením na prídržné spony uchyťte pamäťový modul na mieste.
- 3. Nainštalujte [zadný kryt](#page-11-0).
- 4. Postupujte podľa pokynov uvedených v časti Po dokon*č*[ení práce v po](#page-8-0)*č*íta*č*i.

### <span id="page-28-0"></span>Demontáž zostavy pevného disku

- 1. Postupujte podľa pokynov uvedených v časti [Pred servisným úkonom v po](#page-6-0)*č*íta*č*i.
- 2. Demontujte [zadný kryt](#page-10-0).
- 3. Demontujte [kryt zadných vstupov/výstupov](#page-18-0).
- 4. Demontujte [zadný podstavec](#page-12-0).
- 5. Odstráňte skrutku, ktorá drží konzolu pevného disku v skrinke.

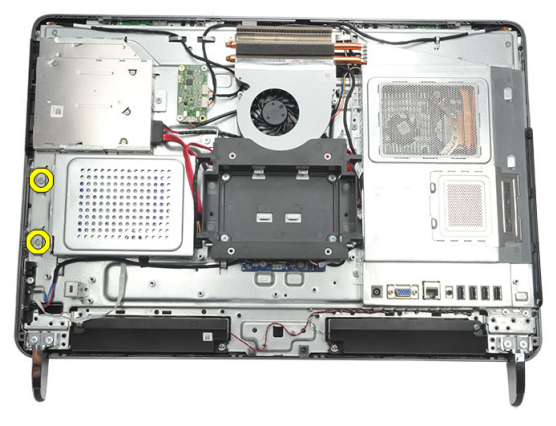

6. Posúvajte konzolu pevného disku smerom von z počítača tak, aby sa západky uvoľnili od skrinky.

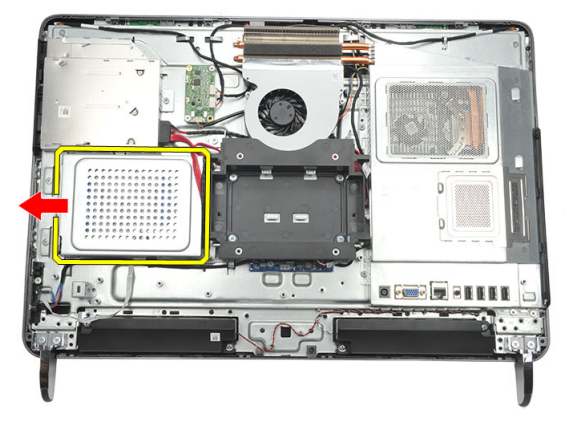

7. Odpojte kábel pevného disku od pevného disku.

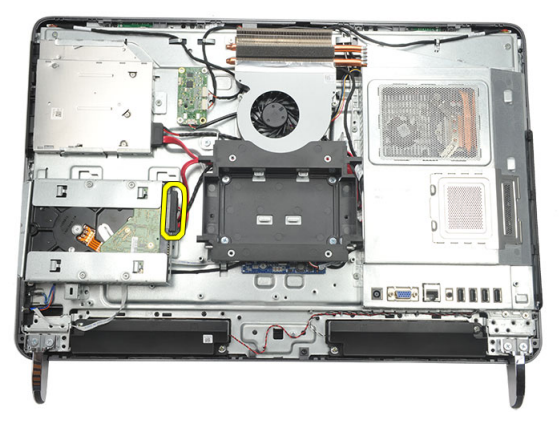

8. Vydvihnite konzolu pevného disku zo skrinky. Odstráňte skrutky, ktoré upevňujú rám pevného disku k pevnému disku.

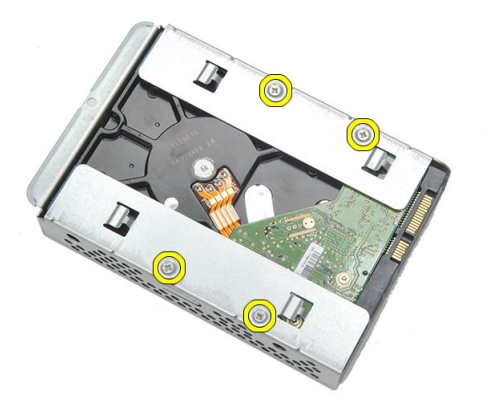

9. Vysuňte pevný disk z rámu.

<span id="page-30-0"></span>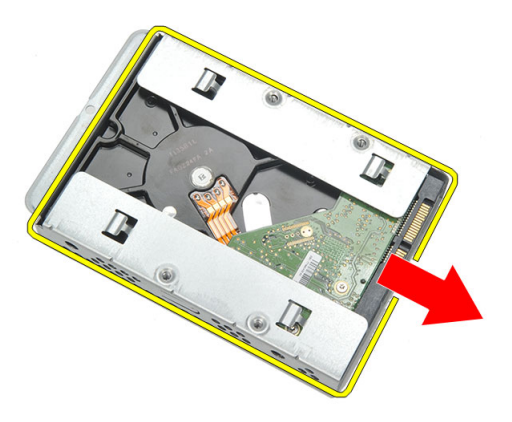

#### Inštalácia pevného disku

- 1. Pevný disk zasuňte naspäť do rámu.
- 2. Zaskrutkujte skrutky, ktoré držia pevný disk v ráme pevného disku.
- 3. Zasunutím pripevnite konzolu pevného disku ku skrinke.
- 4. Utiahnite skrutku, ktorá drží rám pevného disku v skrinke.
- 5. Nainštalujte [zadný podstavec](#page-13-0).
- 6. Nainštalujte [kryt zadných vstupov/výstupov](#page-19-0).
- 7. Nainštalujte [zadný kryt](#page-11-0).
- 8. Postupujte podľa pokynov uvedených v časti Po dokon*č*[ení práce v po](#page-8-0)*č*íta*č*i.

### <span id="page-32-0"></span>Demontáž vstupno-výstupného panela

- 1. Postupujte podľa pokynov uvedených v časti [Pred servisným úkonom v po](#page-6-0)*č*íta*č*i.
- 2. Demontujte [zadný kryt](#page-10-0).
- 3. Demontujte [zadný podstavec](#page-12-0).
- 4. Demontujte [kryt zadných vstupov/výstupov](#page-18-0).
- 5. Demontujte [štít systémovej dosky](#page-34-0).
- 6. Demontujte vstupno-výstupný panel zo skrinky.

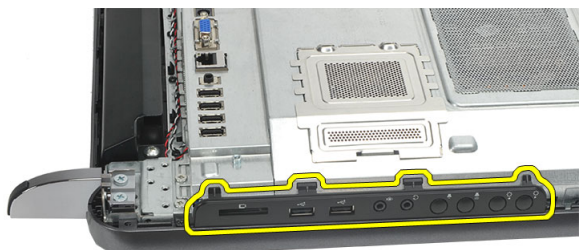

#### Inštalácia vstupno-výstupného panela

- 1. Štít systémovej dosky umiestnite na skrinku.
- 2. Štít systémovej dosky upevnite utiahnutím skrutiek.
- 3. Vstupno-výstupný panel nainštalujte bezpečne na štít systémovej dosky.
- 4. Nainštalujte [kryt zadných vstupov/výstupov](#page-19-0).
- 5. Nainštalujte [zadný podstavec](#page-13-0).
- 6. Nainštalujte [zadný kryt](#page-11-0).
- 7. Postupujte podľa pokynov uvedených v časti Po dokon*č*[ení práce v po](#page-8-0)*č*íta*č*i.

## <span id="page-34-0"></span>11 Demontáž štítu systémovej dosky

- 1. Postupujte podľa pokynov uvedených v časti [Pred servisným úkonom v po](#page-6-0)*č*íta*č*i.
- 2. Demontujte [zadný kryt](#page-10-0).
- 3. Demontujte [zadný podstavec](#page-12-0).
- 4. Demontujte [kryt zadných vstupov/výstupov](#page-18-0).
- 5. Demontujte [vstupno-výstupný panel](#page-32-0).
- 6. Odstráňte skrutky, ktoré držia štít systémovej dosky.

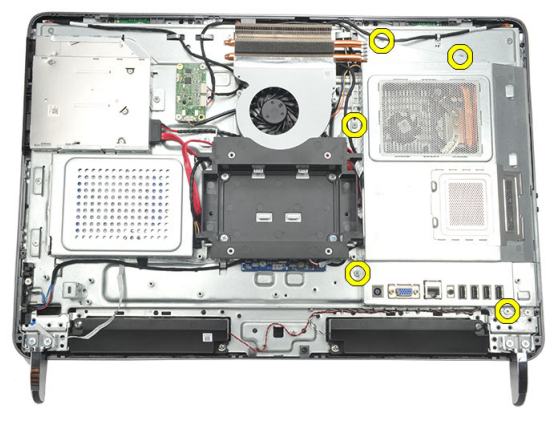

7. Nakloňte štít systémovej dosky do uhla a vyberte ho z počítača.

<span id="page-35-0"></span>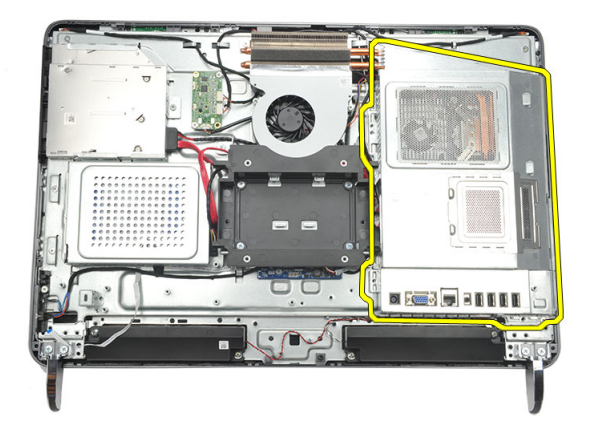

#### Inštalácia štítu systémovej dosky

- 1. Štít systémovej dosky umiestnite na skrinku.
- 2. Štít systémovej dosky upevnite utiahnutím skrutiek.
- 3. Nainštalujte [vstupno-výstupný panel](#page-32-0).
- 4. Nainštalujte [kryt zadných vstupov/výstupov](#page-19-0).
- 5. Nainštalujte [zadný podstavec](#page-13-0).
- 6. Nainštalujte [zadný kryt](#page-11-0).
- 7. Postupujte podľa pokynov uvedených v časti Po dokon*č*[ení práce v po](#page-8-0)*č*íta*č*i.
## <span id="page-36-0"></span>Demontáž karty WLAN

- 1. Postupujte podľa pokynov uvedených v časti [Pred servisným úkonom v po](#page-6-0)*č*íta*č*i.
- 2. Demontujte [zadný kryt](#page-10-0).
- 3. Demontujte [zadný podstavec](#page-12-0).
- 4. Demontujte [kryt zadných vstupov/výstupov](#page-18-0).
- 5. Demontujte [štít systémovej dosky](#page-34-0).
- 6. Odpojte anténne káble od karty WLAN.

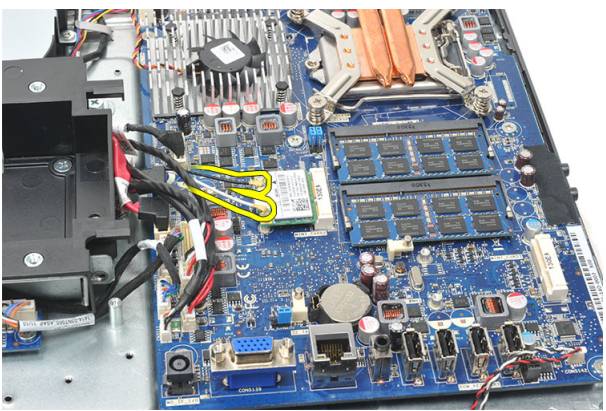

7. Odstráňte skrutku, ktorá upevňuje kartu WLAN a vyberte ju z počítača.

<span id="page-37-0"></span>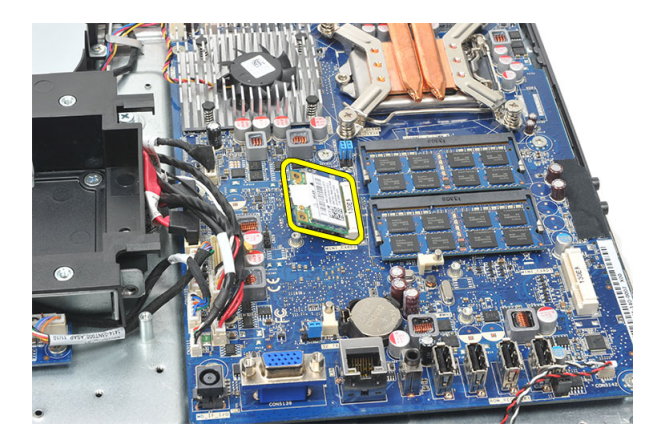

### Inštalácia karty WLAN

- 1. Kartu siete WLAN zasuňte do príslušnej zásuvky.
- 2. Utiahnite skrutky, ktoré držia kartu WLAN na mieste.
- 3. Pripojte káble antény podľa farebného kódu na karte WLAN.
- 4. Nainštalujte *[štít systémovej dosky](#page-35-0)*.
- 5. Nainštalujte [kryt zadných vstupov/výstupov](#page-19-0).
- 6. Nainštalujte [zadný podstavec](#page-13-0).
- 7. Nainštalujte [zadný kryt](#page-11-0).
- 8. Postupujte podľa pokynov uvedených v časti Po dokon*č*[ení práce v po](#page-8-0)*č*íta*č*i.

## <span id="page-38-0"></span>Demontáž reproduktorov

- 1. Postupujte podľa pokynov uvedených v časti [Pred servisným úkonom v po](#page-6-0)*č*íta*č*i.
- 2. Demontujte [zadný kryt](#page-10-0).
- 3. Demontujte [zadný podstavec](#page-12-0).
- 4. Demontujte [kryt zadných vstupov/výstupov](#page-18-0).
- 5. Demontujte [štít systémovej dosky](#page-34-0).
- 6. Odpojte kábel reproduktora od systémovej dosky.

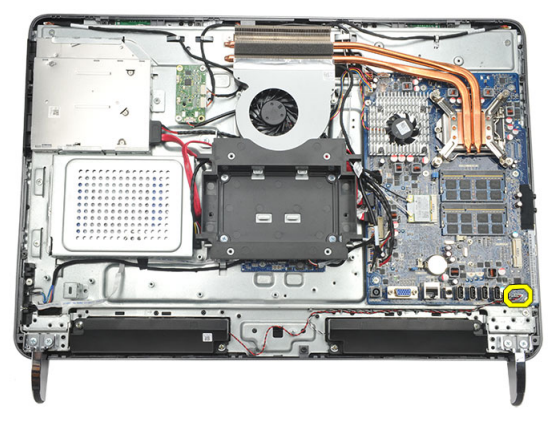

7. Odstráňte skrutky, ktoré držia pravý a ľavý reproduktor.

<span id="page-39-0"></span>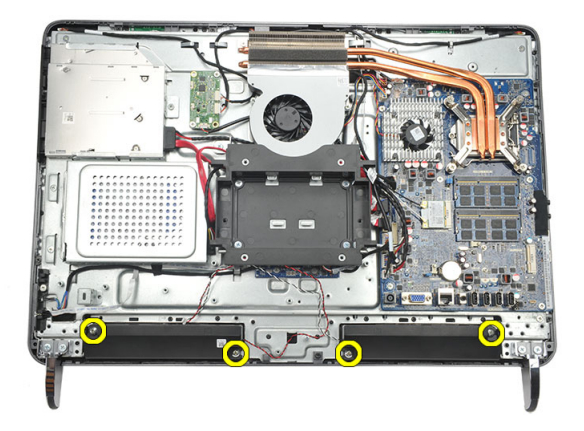

8. Demontujte reproduktory z počítača.

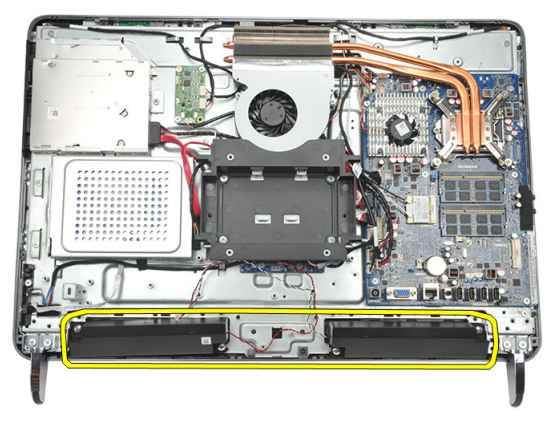

#### Inštalácia reproduktorov

- 1. Reproduktory umiestnite na skrinku.
- 2. Utiahnite skrutky, ktoré držia obidva reproduktory na mieste.
- 3. Pripojte kábel reproduktora k systémovej doske.
- 4. Nainštalujte *[štít systémovej dosky](#page-35-0)*.
- 5. Nainštalujte [kryt zadných vstupov/výstupov](#page-19-0).
- 6. Nainštalujte [zadný podstavec](#page-13-0).
- 7. Nainštalujte [zadný kryt](#page-11-0).
- 8. Postupujte podľa pokynov uvedených v časti Po dokon*č*[ení práce v po](#page-8-0)*č*íta*č*i.

## <span id="page-40-0"></span>Demontáž stredného rámu

- 1. Postupujte podľa pokynov uvedených v časti [Pred servisným úkonom v po](#page-6-0)*č*íta*č*i.
- 2. Demontujte [zadný kryt](#page-10-0).
- 3. Demontujte [zadný podstavec](#page-12-0).
- 4. Demontujte [kryt zadných vstupov/výstupov](#page-18-0).
- 5. Demontujte [prednú pätku](#page-14-0).
- 6. Demontujte [optickú jednotku](#page-20-0).
- 7. Odstráňte skrutky, ktoré držia stredný rám.

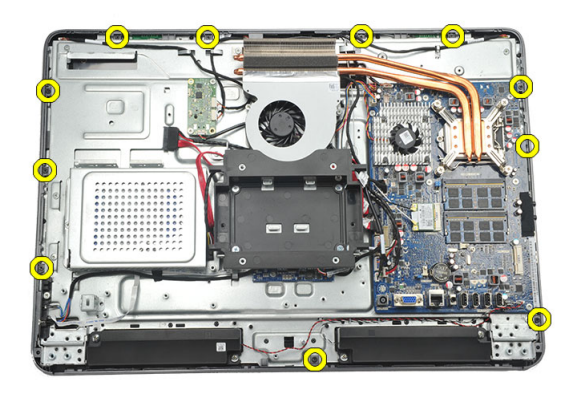

8. Páčením uvoľnite stredný rám od skrinky.

<span id="page-41-0"></span>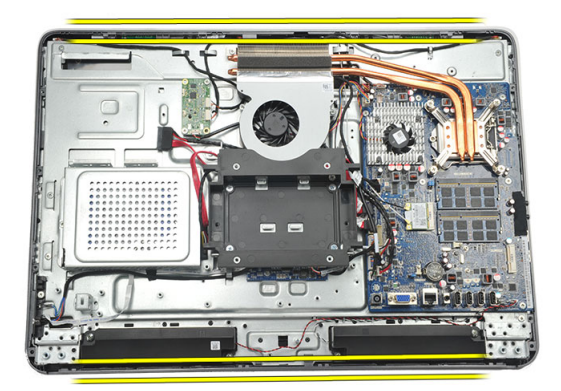

9. Odstráňte stredný rám z počítača.

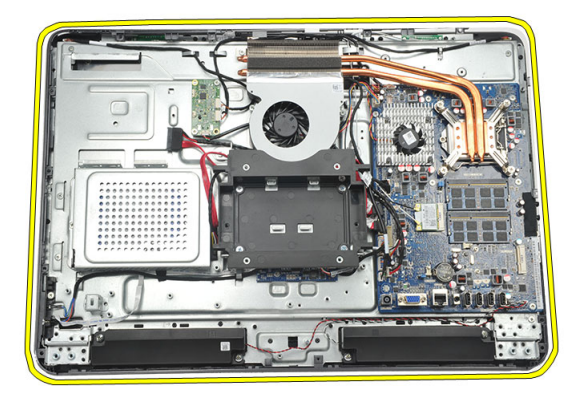

### Inštalácia stredného rámu

- 1. Stredný rám umiestnite na skrinku.
- 2. Zaistite spony, kým nie sú všetky zacvaknuté v skrinke.
- 3. Utiahnite skrutky, ktoré držia stredný rám.
- 4. Nainštalujte [optickú jednotku](#page-22-0).
- 5. Nainštalujte *[prednú pätku](#page-15-0)*.
- 6. Nainštalujte [kryt zadných vstupov/výstupov](#page-19-0).
- 7. Nainštalujte [zadný podstavec](#page-13-0).
- 8. Nainštalujte [zadný kryt](#page-11-0).
- 9. Postupujte podľa pokynov uvedených v časti Po dokon*č*[ení práce v po](#page-8-0)*č*íta*č*i.

### <span id="page-42-0"></span>Demontáž dosky dotykového ovládania

- 1. Postupujte podľa pokynov uvedených v časti [Pred servisným úkonom v po](#page-6-0)*č*íta*č*i.
- 2. Demontujte [zadný kryt](#page-10-0).
- 3. Odpojte káble konektora z dosky dotykového ovládania.
- **2018 POZNÁMKA:** Doska a kábel dotykového ovládania tvoria súčasť zostavy panela displeja.

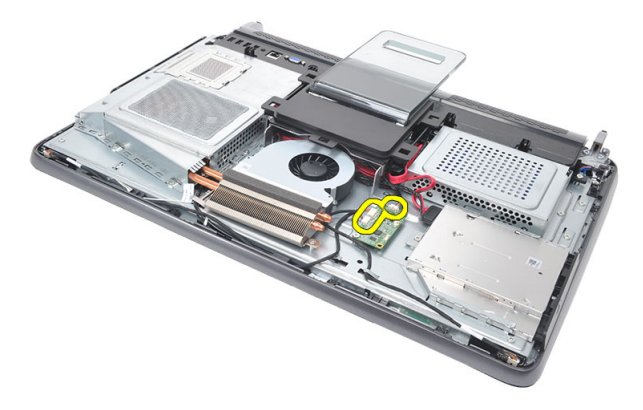

4. Vyberte skrutky, ktoré zaisťujú dosku dotykového ovládania.

<span id="page-43-0"></span>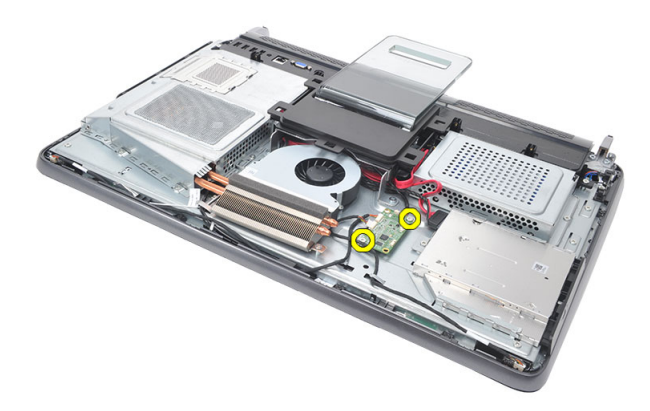

5. Vydvihnite dosku dotykového ovládania zo skrinky.

### Inštalácia dosky dotykového ovládania

- 1. Umiestnite dosku dotykového ovládania na skrinku.
- 2. Dosku dotykového ovládania upevnite utiahnutím skrutiek.
- 3. Zapojte káble konektora na svoje miesta na doske dotykového ovládania.
- 4. Nainštalujte [zadný kryt](#page-11-0).
- 5. Postupujte podľa pokynov uvedených v časti Po dokon*č*[ení práce v po](#page-8-0)*č*íta*č*i.

### <span id="page-44-0"></span>Demontáž zostavy spína**č**a napájania

- 1. Postupujte podľa pokynov uvedených v časti [Pred servisným úkonom v po](#page-6-0)*č*íta*č*i.
- 2. Demontujte [zadný kryt](#page-10-0).
- 3. Demontujte [zadný podstavec](#page-12-0).
- 4. Demontujte [kryt zadných vstupov/výstupov](#page-18-0).
- 5. Odskrutkujte skrutku, ktorou je zostava spínača napájania pripevnená ku skrinke.

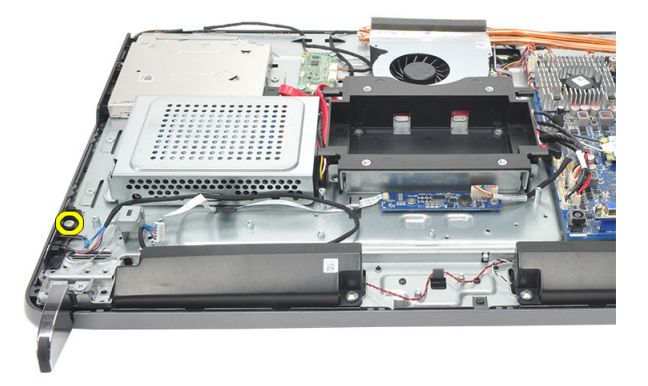

6. Odpojte zostavu spínača napájania od systémovej dosky.

<span id="page-45-0"></span>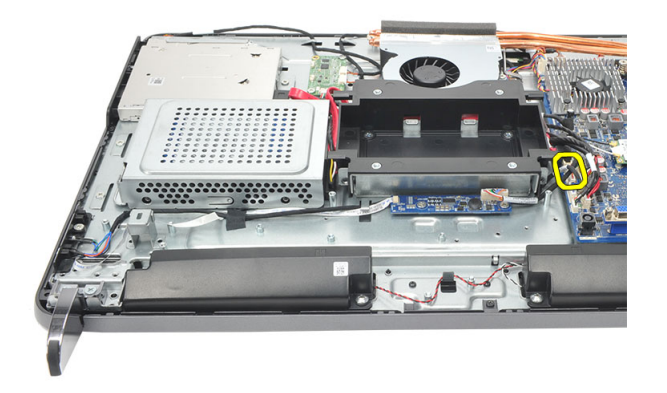

7. Uvoľnite kábel zo spôn na skrinke a demontujte zostavu spínača napájania.

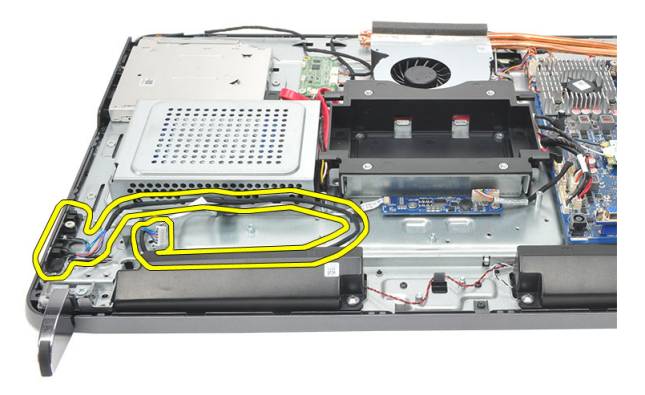

#### Inštalácia zostavy spína**č**a napájania

- 1. Umiestnite zostavu spínača napájania na skrinku.
- 2. Pripojte kábel zostavy spínača napájania k systémovej doske a uchyť te káble v sponách skrinky.
- 3. Utiahnite skrutku, ktorou je zostava spínača napájania pripevnená ku skrinke.
- 4. Nainštalujte [kryt zadných vstupov/výstupov](#page-19-0).
- 5. Nainštalujte [zadný podstavec](#page-13-0).
- 6. Nainštalujte [zadný kryt](#page-11-0).
- 7. Postupujte podľa pokynov uvedených v časti Po dokon*č*[ení práce v po](#page-8-0)*č*íta*č*i.

## <span id="page-46-0"></span>Demontáž gombíkovej batérie

- 1. Postupujte podľa pokynov uvedených v časti [Pred servisným úkonom v po](#page-6-0)*č*íta*č*i.
- 2. Demontujte [zadný kryt](#page-10-0).
- 3. Demontujte [zadný podstavec](#page-12-0).
- 4. Demontujte [kryt zadných vstupov/výstupov](#page-18-0).
- 5. Demontujte [štít systémovej dosky](#page-34-0).
- 6. Páčením uvoľnite západky, ktoré držia gombíkovú batériu na systémovej doske.

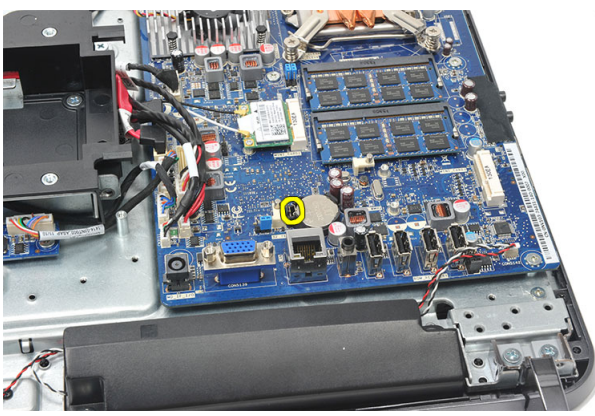

7. Demontujte gombíkovú batériu zo svojej objímky.

<span id="page-47-0"></span>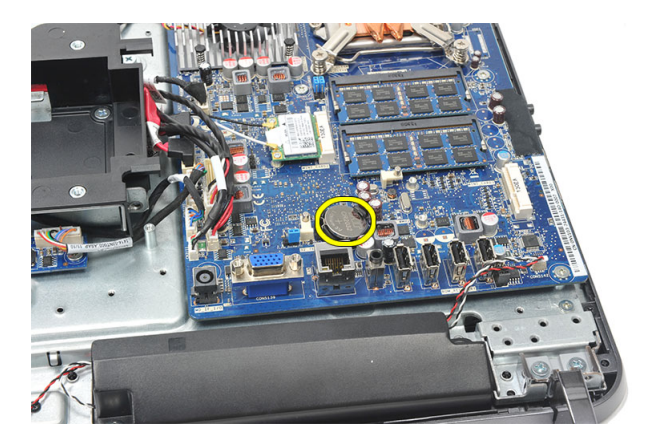

### Inštalácia gombíkovej batérie

- 1. Vložte gombíkovú batériu do objímky.
- 2. Nainštalujte *[štít systémovej dosky](#page-35-0)*.
- 3. Nainštalujte [kryt zadných vstupov/výstupov](#page-19-0).
- 4. Nainštalujte [zadný podstavec](#page-13-0).
- 5. Nainštalujte [zadný kryt](#page-11-0).
- 6. Postupujte podľa pokynov uvedených v časti Po dokon*č*[ení práce v po](#page-8-0)*č*íta*č*i.

## Demontáž ventilátora chladi**č**a

- 1. Postupujte podľa pokynov uvedených v časti [Pred servisným úkonom v po](#page-6-0)*č*íta*č*i.
- 2. Demontujte [zadný kryt](#page-10-0).
- 3. Demontujte [zadný podstavec](#page-12-0).
- 4. Demontujte [kryt zadných vstupov/výstupov](#page-18-0).
- 5. Demontujte [štít systémovej dosky](#page-34-0).
- 6. Odmontujte skrutky, ktoré držia ventilátor v skrinke.

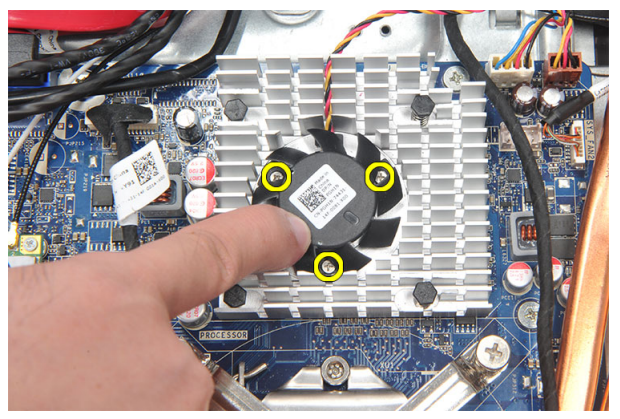

7. Odpojte kábel ventilátora chladiča od systémovej dosky.

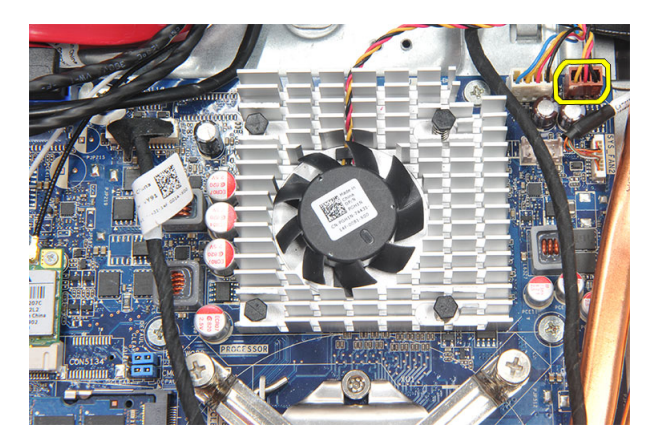

8. Nadvihnite a vyberte ventilátor chladiča z počítača.

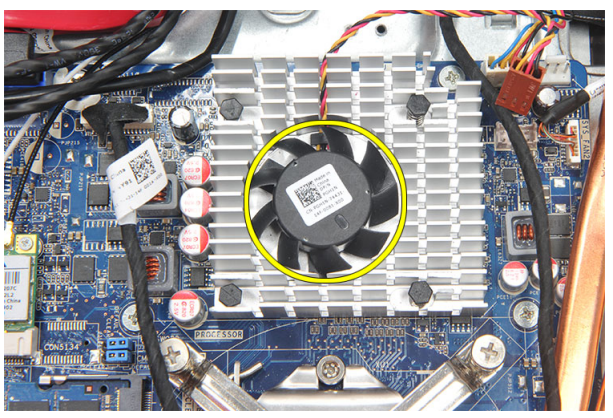

### Inštalácia ventilátora chladi**č**a

- 1. Nainštalujte ventilátora chladiča do skrinky.
- 2. Utiahnite skrutky, ktoré držia ventilátor chladiča k skrinke.
- 3. Zapojte konektor ventilátora chladiča do príslušnej zásuvky na systémovej doske.
- 4. Nainštalujte *[štít systémovej dosky](#page-35-0)*.
- 5. Nainštalujte [kryt zadných vstupov/výstupov](#page-19-0).
- 6. Nainštalujte [zadný podstavec](#page-13-0).
- 7. Nainštalujte [zadný kryt](#page-11-0).
- 8. Postupujte podľa pokynov uvedených v časti Po dokon*č*[ení práce v po](#page-8-0)*č*íta*č*i.

## <span id="page-50-0"></span>Demontáž dosky meni**č**a

- 1. Postupujte podľa pokynov uvedených v časti [Pred servisným úkonom v po](#page-6-0)*č*íta*č*i.
- 2. Demontujte [zadný kryt](#page-10-0).
- 3. Demontujte [zadný podstavec](#page-12-0).
- 4. Demontujte [kryt zadných vstupov/výstupov](#page-18-0).
- 5. Demontujte [kryt zadného podstavca](#page-16-0).
- 6. Demontujte [štít systémovej dosky](#page-34-0).
- 7. Odpojte napájací kábel od systémovej dosky.

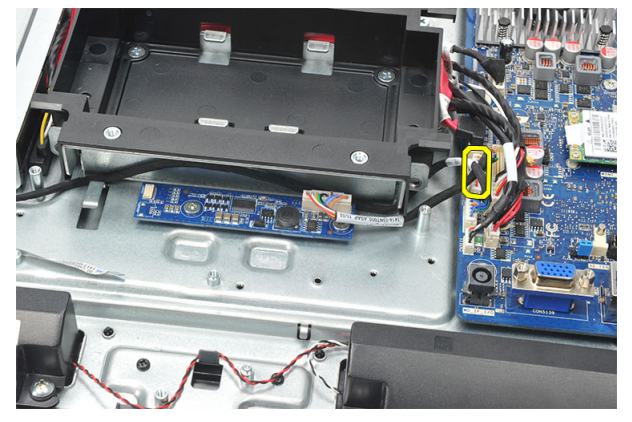

8. Odstráňte biely kábel od konektora na doske meniča.

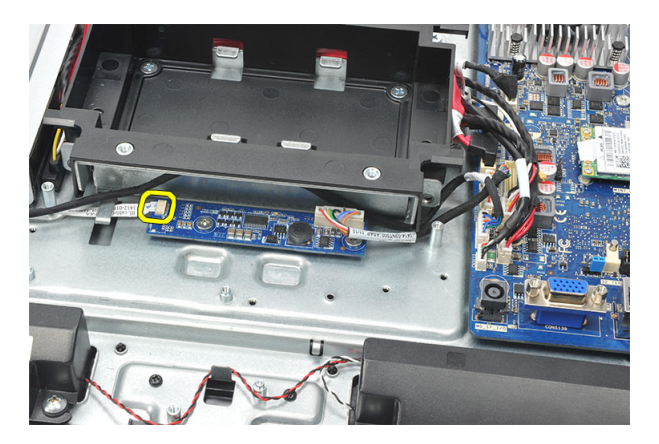

9. Odstráňte skrutky, ktoré držia dosku meniča.

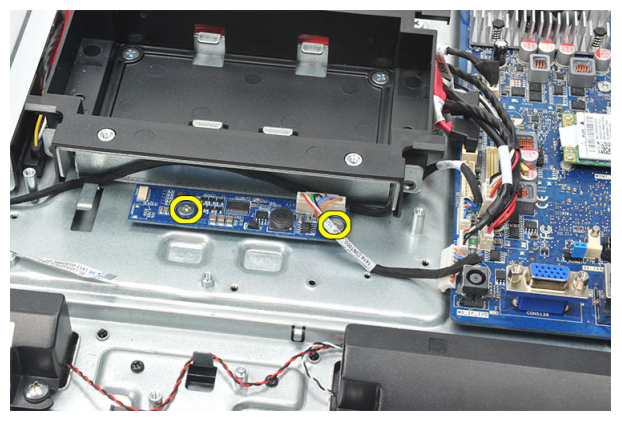

10. Nadvihnite dosku meniča a vyberte ju z počítača.

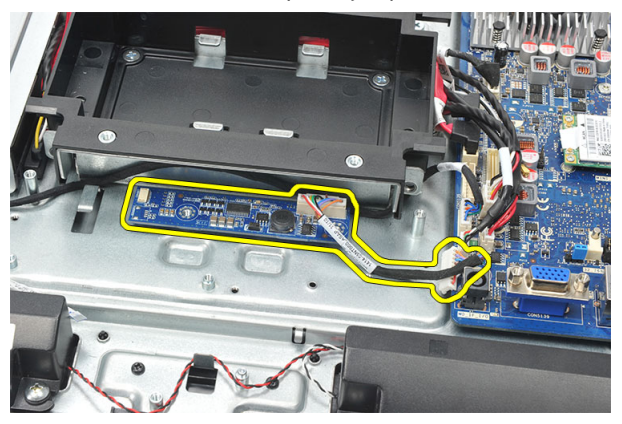

### <span id="page-52-0"></span>Inštalácia dosky meni**č**a

- 1. Nainštalujte skrutky, ktoré držia dosku meniča.
- 2. Zasuňte biely kábel do konektora na doske meniča.
- 3. Nainštalujte *[štít systémovej dosky](#page-35-0)*.
- 4. Nainštalujte [kryt zadného podstavca](#page-17-0).
- 5. Nainštalujte [kryt zadných vstupov/výstupov](#page-19-0).
- 6. Nainštalujte [zadný podstavec](#page-13-0).
- 7. Nainštalujte [zadný kryt](#page-11-0).
- 8. Postupujte podľa pokynov uvedených v časti Po dokon*č*[ení práce v po](#page-8-0)*č*íta*č*i.

## <span id="page-54-0"></span>Demontáž ventilátora procesora

- 1. Postupujte podľa pokynov uvedených v časti [Pred servisným úkonom v po](#page-6-0)*č*íta*č*i.
- 2. Demontujte [zadný kryt](#page-10-0).
- 3. Demontujte [zadný podstavec](#page-12-0).
- 4. Demontujte [kryt zadných vstupov/výstupov](#page-18-0).
- 5. Demontujte [kryt zadného podstavca](#page-16-0).
- 6. Demontujte [štít systémovej dosky](#page-34-0).
- 7. Odpojte kábel ventilátora procesora.

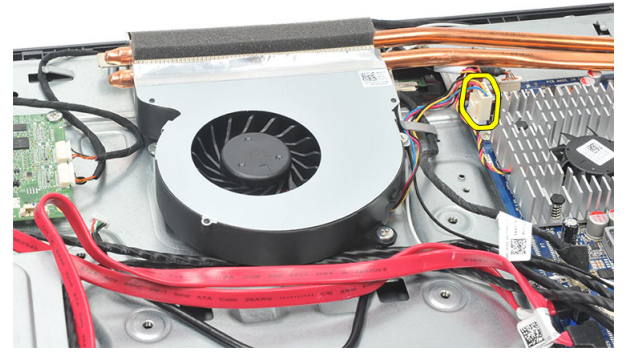

8. Odstráňte skrutky, ktoré držia ventilátor procesora v skrinke.

<span id="page-55-0"></span>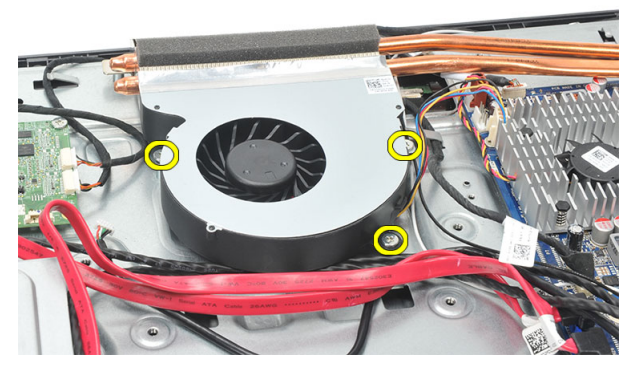

9. Odlúpte pásku, ktorá utesňuje ventilátor procesora na chladiči a odstráňte ventilátor procesora zo systému.

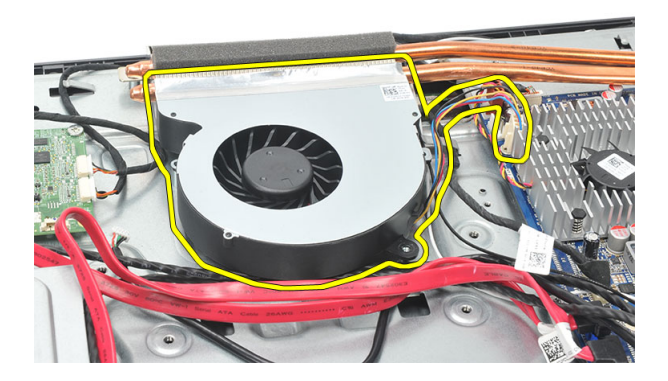

#### Inštalácia ventilátora procesora

- 1. Nainštalujte skrutky, ktoré držia ventilátor procesora v skrinke.
- 2. Pripevnite pásku, ktorá utesňuje ventilátor procesora na chladiči.
- 3. Zapojte konektor ventilátora procesora k systémovej doske.
- 4. Nainštalujte *[štít systémovej dosky](#page-35-0)*.
- 5. Nainštalujte [kryt zadného podstavca](#page-17-0).
- 6. Nainštalujte [kryt zadných vstupov/výstupov](#page-19-0).
- 7. Nainštalujte [zadný podstavec](#page-13-0).
- 8. Nainštalujte [zadný kryt](#page-11-0).
- 9. Postupujte podľa pokynov uvedených v časti Po dokon*č*[ení práce v po](#page-8-0)*č*íta*č*i.

## <span id="page-56-0"></span>Demontáž chladi**č**a

- 1. Postupujte podľa pokynov uvedených v časti [Pred servisným úkonom v po](#page-6-0)*č*íta*č*i.
- 2. Demontujte [zadný kryt](#page-10-0).
- 3. Demontujte [zadný podstavec](#page-12-0).
- 4. Demontujte [kryt zadných vstupov/výstupov](#page-18-0).
- 5. Demontujte [kryt zadného podstavca](#page-16-0).
- 6. Demontujte [štít systémovej dosky](#page-34-0).
- 7. Demontujte [ventilátor procesora](#page-54-0).
- 8. Odstráňte skrutku, ktorá drží chladič na skrinke, a odstráňte skrutky, ktoré držia chladič na systémovej doske.

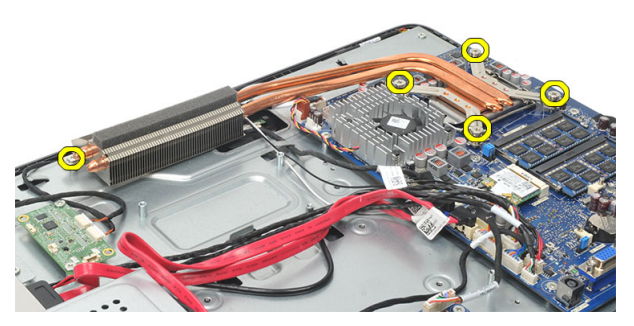

9. Odstráňte chladič z počítača.

<span id="page-57-0"></span>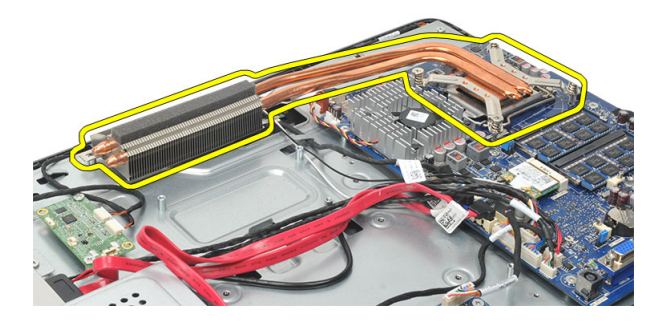

#### Inštalácia chladi**č**a procesora

- 1. Umiestnite chladič procesora do skrinky.
- 2. Utiahnite skrutky, ktoré držia chladič procesora na systémovej doske, a utiahnite aj skrutku, ktorá drží chladič v skrinke.
- 3. Nainštalujte [ventilátor procesora](#page-55-0).
- 4. Nainštalujte *[štít systémovej dosky](#page-35-0)*.
- 5. Nainštalujte [kryt zadného podstavca](#page-17-0).
- 6. Nainštalujte [kryt zadných vstupov/výstupov](#page-19-0).
- 7. Nainštalujte [zadný podstavec](#page-13-0).
- 8. Nainštalujte [zadný kryt](#page-11-0).
- 9. Postupujte podľa pokynov uvedených v časti Po dokon*č*[ení práce v po](#page-8-0)*č*íta*č*i.

## <span id="page-58-0"></span>Demontáž procesora

- 1. Postupujte podľa pokynov uvedených v časti [Pred servisným úkonom v po](#page-6-0)*č*íta*č*i.
- 2. Demontujte [zadný kryt](#page-10-0).
- 3. Demontujte [zadný podstavec](#page-12-0).
- 4. Demontujte [kryt zadných vstupov/výstupov](#page-18-0).
- 5. Demontujte [kryt zadného podstavca](#page-16-0).
- 6. Demontujte [štít systémovej dosky](#page-34-0).
- 7. Demontujte [ventilátor procesora](#page-54-0).
- 8. Demontujte chladi*č* [procesora](#page-56-0).
- 9. Zatlačte na uvoľňovaciu páčku smerom nadol a posuňte ju smerom von, a uvoľnite ju z poistného háčika, ktorý ju upevňuje.

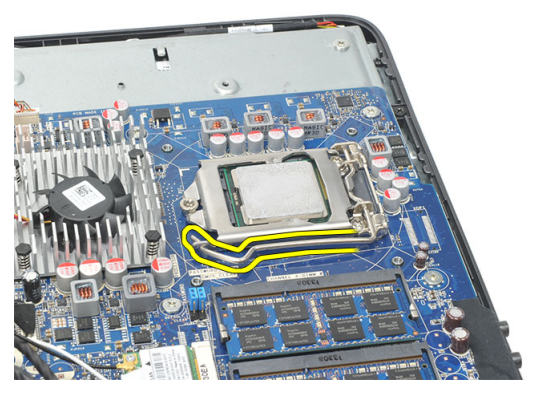

10. Nadvihnite kryt procesora a vyberte procesor z pätice. Umiestnite do antistatického obalu.

<span id="page-59-0"></span>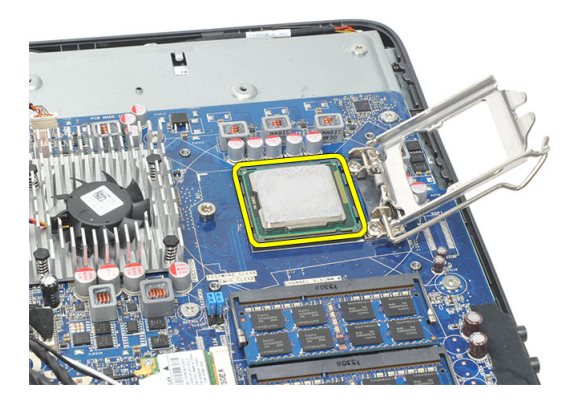

### Inštalácia procesora

- 1. Vložte procesor do pätice procesora. Uistite sa, že je procesor spoľahlivo osadený.
- 2. Spustite kryt procesora.
- 3. Zatlačte na uvoľňovaciu páčku smerom nadol a pohybom smerom dovnútra ju uchyťte v istiacom háčiku.
- 4. Nainštalujte chladi*č* [procesora](#page-57-0).
- 5. Nainštalujte [ventilátor procesora](#page-55-0).
- 6. Nainštalujte *[štít systémovej dosky](#page-35-0)*.
- 7. Nainštalujte [kryt zadného podstavca](#page-17-0).
- 8. Nainštalujte [kryt zadných vstupov/výstupov](#page-19-0).
- 9. Nainštalujte [zadný podstavec](#page-13-0).
- 10. Nainštalujte [zadný kryt](#page-11-0).
- 11. Postupujte podľa pokynov uvedených v časti Po dokon*č*[ení práce v po](#page-8-0)*č*íta*č*i.

## <span id="page-60-0"></span>Demontáž systémovej dosky

- 1. Postupujte podľa pokynov uvedených v časti [Pred servisným úkonom v po](#page-6-0)*č*íta*č*i.
- 2. Demontujte [zadný kryt](#page-10-0).
- 3. Demontuite [zadný podstavec](#page-12-0).
- 4. Demontujte [kryt zadných vstupov/výstupov](#page-18-0).
- 5. Demontujte [kryt zadného podstavca](#page-16-0).
- 6. Demontujte [štít systémovej dosky](#page-34-0).
- 7. Demontujte [ventilátor procesora](#page-54-0).
- 8. Demontujte chladi*č* [procesora](#page-56-0).
- 9. Demontujte pamä*ť*[ový modul](#page-24-0).
- 10. Demontujte [kartu WLAN](#page-36-0).
- 11. Demontujte [gombíkovú batériu](#page-46-0).
- 12. Demontujte [procesor](#page-58-0).
- 13. Odpojte všetky káble od systémovej dosky.

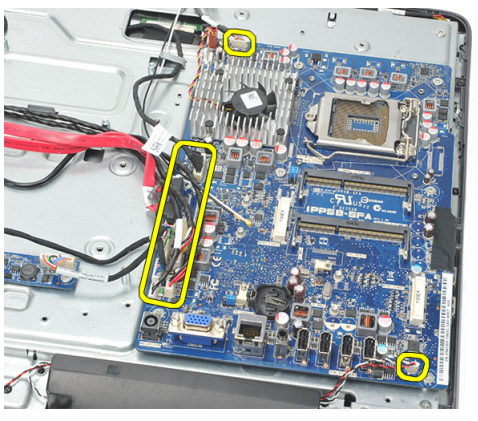

14. Odstráňte skrutky, ktoré držia systémovú dosku v skrinke.

<span id="page-61-0"></span>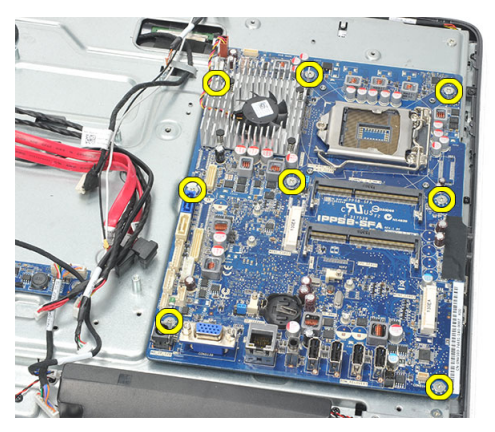

15. Zdvihnite systémovú dosku zo skrinky a vyberte ju z počítača.

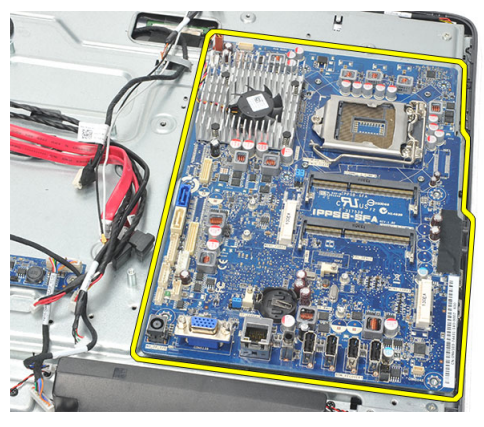

### Inštalácia systémovej dosky

- 1. Zarovnajte systémovú dosku so skrinkou a umiestnite ju do skrinky.
- 2. Nainštalujte skrutky, ktoré držia systémovú dosku v skrinke.
- 3. Zapojte káble k systémovej doske.
- 4. Nainštalujte [procesor](#page-59-0).
- 5. Nainštalujte [gombíkovú batériu](#page-47-0).
- 6. Nainštalujte [kartu WLAN](#page-37-0).
- 7. Nainštalujte pamä*ť*[ový modul](#page-26-0).
- 8. Nainštalujte chladi*č* [procesora](#page-57-0).
- 9. Nainštalujte [ventilátor procesora](#page-55-0).
- 10. Nainštalujte *[štít systémovej dosky](#page-35-0)*.
- 11. Nainštalujte [kryt zadného podstavca](#page-17-0).
- 12. Nainštalujte [kryt zadných vstupov/výstupov](#page-19-0).
- 13. Nainštalujte [zadný podstavec](#page-13-0).
- 14. Nainštalujte [zadný kryt](#page-11-0).
- 15. Postupujte podľa pokynov uvedených v časti Po dokon*č*[ení práce v po](#page-8-0)*č*íta*č*i.

## <span id="page-64-0"></span>Demontáž tempanu

- 1. Postupujte podľa pokynov uvedených v časti [Pred servisným úkonom v po](#page-6-0)*č*íta*č*i.
- 2. Demontujte [zadný kryt](#page-10-0).
- 3. Demontujte [zadný podstavec](#page-12-0).
- 4. Demontujte [kryt zadného podstavca](#page-16-0).
- 5. Demontujte [kryt zadných vstupov/výstupov](#page-18-0).
- 6. Demontujte [stredný rám](#page-40-0).
- 7. Demontujte [rám pevného disku a pevný disk](#page-28-0).
- 8. Demontujte [optickú jednotku](#page-22-0).
- 9. Demontujte [štít systémovej dosky](#page-34-0).
- 10. Demontujte [ventilátor procesora](#page-54-0).
- 11. Demontujte chladi*č* [procesora](#page-56-0).
- 12. Demontujte [systémovú dosku](#page-60-0).
- 13. Demontujte [reproduktory](#page-38-0).
- 14. Demontujte [dosku meni](#page-50-0)*č*a.
- 15. Demontujte [zostavu spína](#page-44-0)*č*a napájania.
- 16. Demontujte [dosku dotykového ovládania](#page-42-0).
- 17. Odmontujte čierne skrutky, ktoré držia tempan v skrinke.

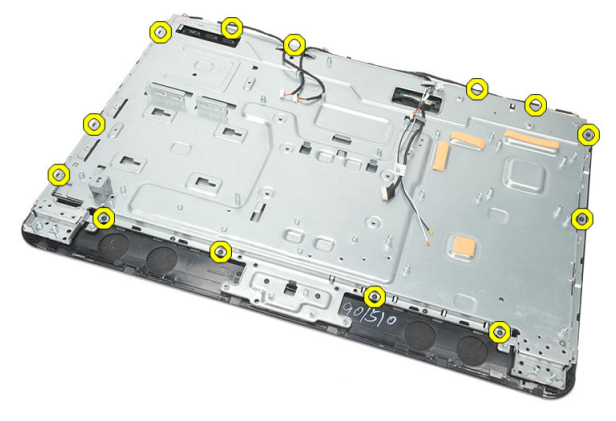

18. Odmontujte strieborné skrutky, ktoré držia tempan v skrinke.

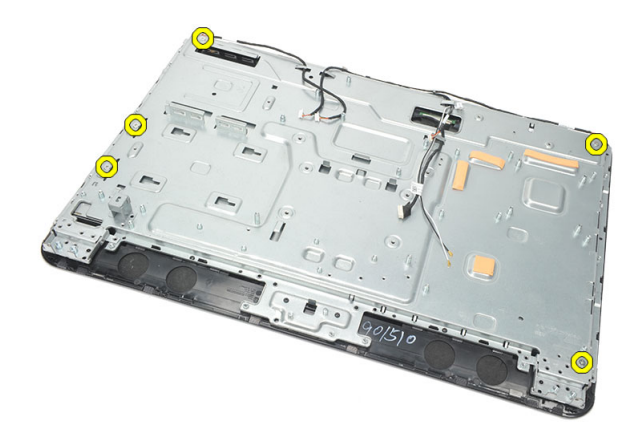

19. Uvoľnite káble zo spôn v skrinke.

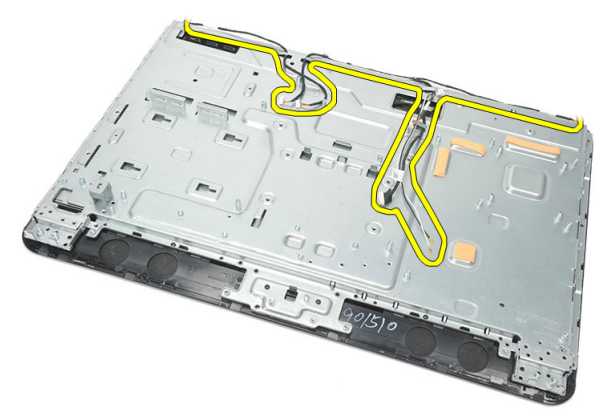

20. Vysuňte tempan zo skrinky a vyberte ho.

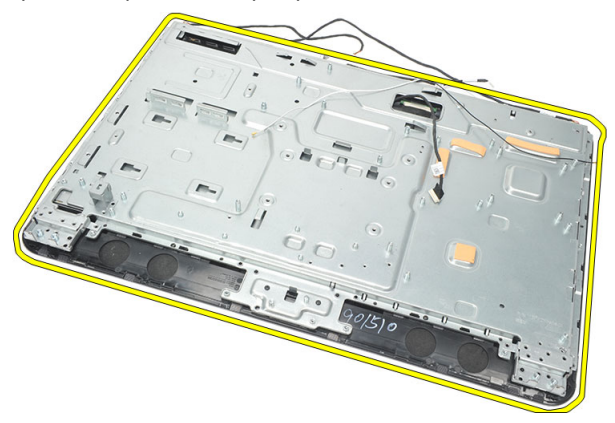

### <span id="page-66-0"></span>Inštalácia tempanu

- 1. Umiestnite tempan na skrinku.
- 2. Umiestnite káble na svoje miesta a uistite sa, že sú bezpečne uchytené sponami v skrinke.
- 3. Utiahnite strieborné a čierne skrutky, ktoré držia tempan v skrinke.
- 4. Nainštalujte [dosku dotykového ovládania](#page-43-0).
- 5. Nainštalujte [zostavu spína](#page-45-0)*č*a napájania.
- 6. Nainštalujte [dosku meni](#page-52-0)*č*a.
- 7. Nainštalujte [reproduktory](#page-39-0).
- 8. Nainštalujte [systémovú dosku](#page-61-0).
- 9. Nainštalujte chladi*č* [procesora](#page-57-0).
- 10. Nainštalujte [ventilátor procesora](#page-55-0).
- 11. Nainštalujte [štít systémovej dosky](#page-35-0).
- 12. Nainštalujte [optickú jednotku](#page-22-0).
- 13. Nainštalujte [rám pevného disku a pevný disk](#page-30-0).
- 14. Nainštalujte [stredný rám](#page-41-0).
- 15. Nainštalujte [kryt zadných vstupov/výstupov](#page-19-0).
- 16. Nainštalujte [kryt zadného podstavca](#page-17-0).
- 17. Nainštalujte [zadný podstavec](#page-13-0).
- 18. Nainštalujte [zadný kryt](#page-11-0).
- 19. Postupujte podľa pokynov uvedených v časti Po dokon*č*[ení práce v po](#page-8-0)*č*íta*č*i.

## <span id="page-68-0"></span>Demontáž krytu reproduktorov

- 1. Postupujte podľa pokynov uvedených v časti [Pred servisným úkonom v po](#page-6-0)*č*íta*č*i.
- 2. Demontujte [zadný kryt](#page-10-0).
- 3. Demontujte [zadný podstavec](#page-12-0).
- 4. Demontujte [kryt zadného podstavca](#page-16-0).
- 5. Demontujte [kryt zadných vstupov/výstupov](#page-18-0).
- 6. Demontujte *[prednú pätku](#page-14-0)*.
- 7. Demontujte [stredný rám](#page-40-0).
- 8. Demontujte [optickú jednotku](#page-22-0).
- 9. Demontujte [reproduktory](#page-38-0).
- 10. Odskrutkujte skrutky, ktoré pripevňujú kryt reproduktorov ku skrinke.

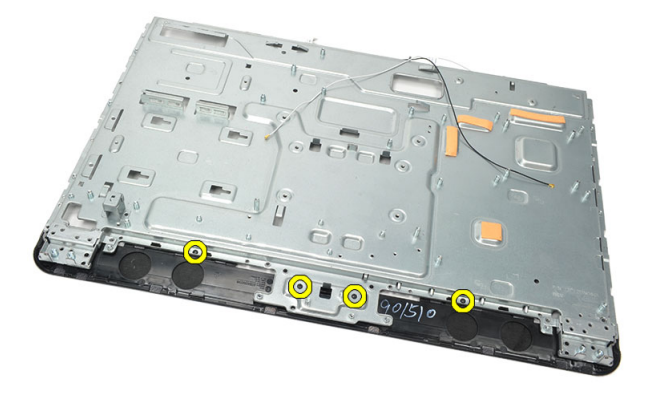

11. Páčením uvoľnite kryt reproduktorov od skrinky a odstráňte ho.

<span id="page-69-0"></span>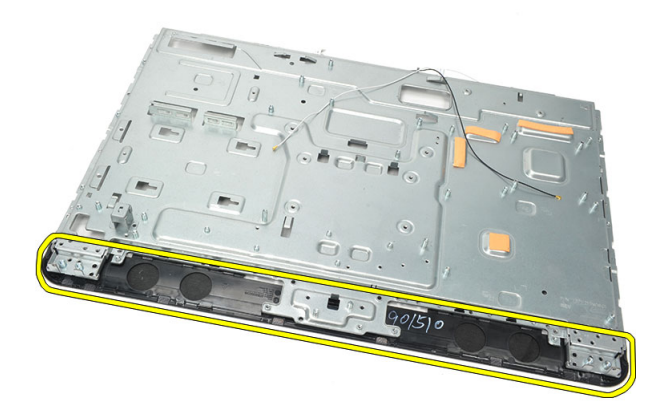

#### Inštalácia krytu reproduktorov

- 1. Umiestnite kryt reproduktorov na skrinku.
- 2. Utiahnite skrutky, ktoré pripevňujú kryt reproduktorov ku skrinke.
- 3. Nainštalujte [reproduktory](#page-39-0).
- 4. Nainštalujte [optickú jednotku](#page-22-0).
- 5. Nainštalujte [stredný rám](#page-41-0).
- 6. Nainštalujte *[prednú pätku](#page-15-0)*.
- 7. Nainštalujte [kryt zadných vstupov/výstupov](#page-19-0).
- 8. Nainštalujte [zadný podstavec](#page-13-0).
- 9. Nainštalujte [zadný kryt](#page-11-0).
- 10. Postupujte podľa pokynov uvedených v časti Po dokon*č*[ení práce v po](#page-8-0)*č*íta*č*i.

## Demontáž predného rámu

- 1. Postupujte podľa pokynov uvedených v časti [Pred servisným úkonom v po](#page-6-0)*č*íta*č*i.
- 2. Demontuite [zadný kryt](#page-10-0).
- 3. Demontujte [zadný podstavec](#page-12-0).
- 4. Demontujte [kryt zadných vstupov/výstupov](#page-18-0).
- 5. Demontujte [kryt zadného podstavca](#page-16-0).
- 6. Demontujte [stredný rám](#page-40-0).
- 7. Demontujte [štít systémovej dosky](#page-34-0).
- 8. Demontujte [rám pevného disku a pevný disk](#page-28-0).
- 9. Demontujte [optickú jednotku](#page-22-0).
- 10. Demontujte [ventilátor procesora](#page-54-0).
- 11. Demontujte chladi*č* [procesora](#page-56-0).
- 12. Demontujte [systémovú dosku](#page-60-0).
- 13. Demontujte [tempan](#page-64-0).
- 14. Demontujte [reproduktory](#page-38-0).
- 15. Demontujte [kryt reproduktorov](#page-68-0).
- 16. Odskrutkujte skrutky (označené šípkou), ktorými je predný rám pripevnený k panelu displeja.

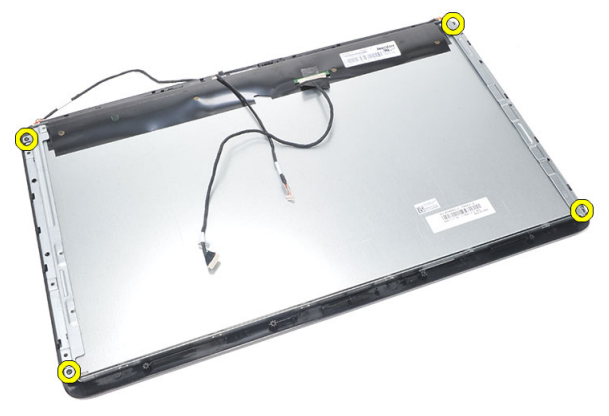

17. Vydvihnite skrinku z predného rámu.

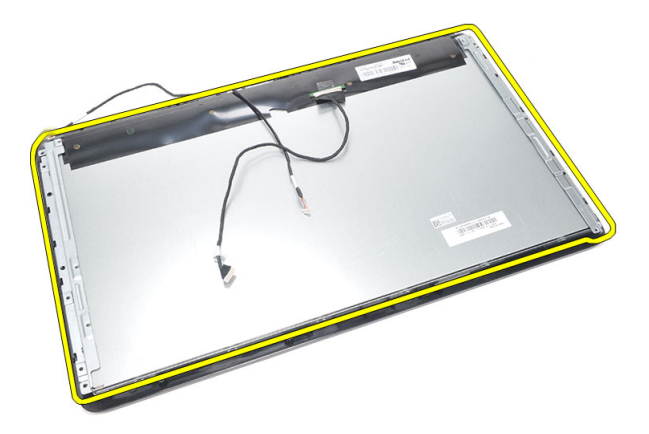

#### Inštalácia predného rámu

- 1. Položte predný rám na skrinku.
- 2. Držte zostavu spolu.
- 3. Utiahnutím skrutiek pripevnite predný rám k panelu displeja.
- 4. Nainštalujte [kryt reproduktorov](#page-69-0).
- 5. Nainštalujte [reproduktory](#page-39-0).
- 6. Nainštalujte [tempan](#page-66-0).
- 7. Nainštalujte [systémovú dosku](#page-61-0).
- 8. Nainštalujte chladi*č* [procesora](#page-57-0).
- 9. Nainštalujte [ventilátor procesora](#page-55-0).
- 10. Nainštalujte [optickú jednotku](#page-22-0).
- 11. Nainštalujte [rám pevného disku a pevný disk](#page-30-0).
- 12. Nainštaluite *štít systémovei dosky*.
- 13. Nainštalujte [stredný rám](#page-41-0).
- 14. Nainštalujte [kryt zadného podstavca](#page-17-0).
- 15. Nainštalujte [kryt zadných vstupov/výstupov](#page-19-0).
- 16. Nainštalujte [zadný podstavec](#page-13-0).
- 17. Nainštalujte [zadný kryt](#page-11-0).
- 18. Postupujte podľa pokynov uvedených v časti Po dokon*č*[ení práce v po](#page-8-0)*č*íta*č*i.
27

## <span id="page-72-0"></span>Demontáž kábla nízkonapä**ť**ového diferencia**č**ného signálu (LVDS)

- 1. Postupujte podľa pokynov uvedených v časti [Pred servisným úkonom v po](#page-6-0)*č*íta*č*i.
- 2. Demontuite [zadný kryt](#page-10-0).
- 3. Demontujte [zadný podstavec](#page-12-0).
- 4. Demontujte [kryt zadných vstupov/výstupov](#page-18-0).
- 5. Demontujte [kryt zadného podstavca](#page-16-0).
- 6. Demontujte [stredný rám](#page-40-0).
- 7. Demontujte [štít systémovej dosky](#page-34-0).
- 8. Demontujte [rám pevného disku a pevný disk](#page-28-0).
- 9. Demontujte [optickú jednotku](#page-22-0).
- 10. Demontujte [ventilátor procesora](#page-54-0).
- 11. Demontujte chladi*č* [procesora](#page-56-0).
- 12. Demontujte [systémovú dosku](#page-60-0).
- 13. Demontujte [tempan](#page-64-0).
- 14. Vypáčte prednú stranu panela displeja na mäkkej podložke tak, aby sa dotykové kamery nedotýkali stola.

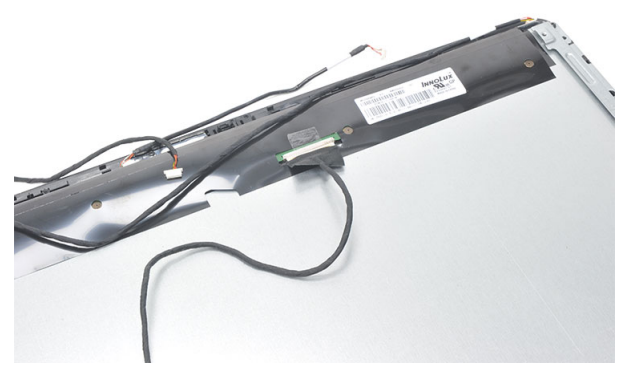

15. Stiahnite plastovú pásku, ktorá drží konektor.

<span id="page-73-0"></span>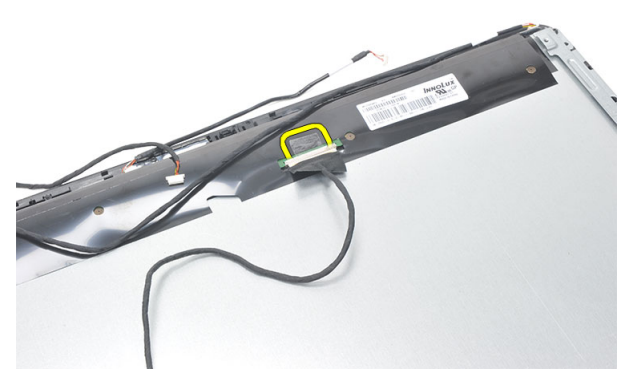

16. Odpojte kábel LVDS z príslušného konektora a vyberte ho z počítača.

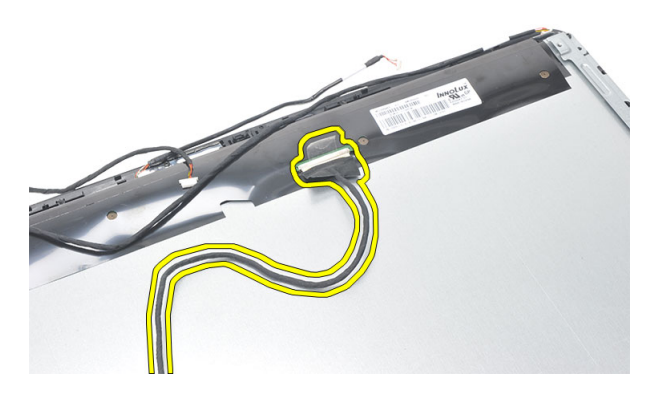

### Inštalácia kábla nízkonapä**ť**ového diferencia**č**ného signálu (LVDS)

- 1. Pripojte kábel LVDS do príslušného konektora.
- 2. Pripevnite plastové pásky, ktoré pripevňujú kábel LVDS ku skrinke.
- 3. Nainštalujte [tempan](#page-66-0).
- 4. Nainštalujte [systémovú dosku](#page-61-0).
- 5. Nainštalujte chladi*č* [procesora](#page-57-0).
- 6. Nainštalujte [ventilátor procesora](#page-55-0).
- 7. Nainštalujte [optickú jednotku](#page-22-0).
- 8. Nainštalujte [rám pevného disku a pevný disk](#page-30-0).
- 9. Nainštalujte *[štít systémovej dosky](#page-35-0)*.
- 10. Nainštalujte [stredný rám](#page-41-0).
- 11. Nainštalujte [kryt zadného podstavca](#page-17-0).
- 12. Nainštalujte [kryt zadných vstupov/výstupov](#page-19-0).
- 13. Nainštalujte [zadný podstavec](#page-13-0).
- 14. Nainštalujte [zadný kryt](#page-11-0).
- 15. Postupujte podľa pokynov uvedených v časti Po dokon*č*[ení práce v po](#page-8-0)*č*íta*č*i.

## Demontáž panela displeja

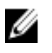

POZNÁMKA: Doska a kábel dotykového ovládania tvoria súčasť zostavy panela displeja.

- 1. Postupujte podľa pokynov uvedených v časti [Pred servisným úkonom v po](#page-6-0)*č*íta*č*i.
- 2. Demontujte [zadný kryt](#page-10-0).
- 3. Demontujte [zadný podstavec](#page-12-0).
- 4. Demontujte [kryt zadných vstupov/výstupov](#page-18-0).
- 5. Demontujte [kryt zadného podstavca](#page-16-0).
- 6. Demontujte [stredný rám](#page-40-0).
- 7. Demontuite štít systémovei dosky.
- 8. Demontujte [rám pevného disku a pevný disk](#page-28-0).
- 9. Demontujte [optickú jednotku](#page-22-0).
- 10. Demontujte [ventilátor procesora](#page-54-0).
- 11. Demontujte chladi*č* [procesora](#page-56-0).
- 12. Demontujte [systémovú dosku](#page-60-0).
- 13. Demontujte [reproduktory](#page-38-0).
- 14. Demontujte [kryt reproduktorov](#page-68-0).
- 15. Demontujte [predný rám](#page-70-0).
- 16. Demontujte [kábel systému LVDS](#page-72-0).
- 17. Demontuite [tempan](#page-64-0).
- 18. Odstráňte skrutky z každej strany a demontujte konzoly displeja.

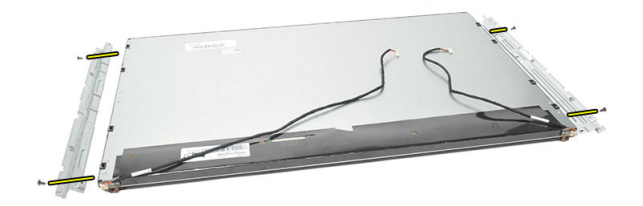

### Inštalácia panela displeja

Ø POZNÁMKA: Keď vymieňate panel displeja, demontujte konzoly displeja zo starej zostavy displeja a nainštalujte ich na novú zostavu displeja.

- 1. Nainštalujte skrutky na obidve koľaje, ktoré sa spájajú s panelom displeja.
- 2. Vráťte predný rám a kábel LVDS na panel displeja.
- 3. Nainštaluite [tempan](#page-66-0).
- 4. Nainštalujte [kábel systému LVDS](#page-73-0).
- 5. Nainštalujte [predný rám](#page-71-0).
- 6. Nainštalujte [kryt reproduktorov](#page-69-0).
- 7. Nainštalujte [reproduktory](#page-39-0).
- 8. Nainštaluite [systémovú dosku](#page-61-0).
- 9. Nainštalujte chladi*č* [procesora](#page-57-0).
- 10. Nainštalujte [ventilátor procesora](#page-55-0).
- 11. Nainštalujte [optickú jednotku](#page-22-0).
- 12. Nainštalujte [rám pevného disku a pevný disk](#page-30-0).
- 13. Nainštalujte [štít systémovej dosky](#page-35-0).
- 14. Nainštalujte [stredný rám](#page-41-0).
- 15. Nainštalujte [kryt zadného podstavca](#page-17-0).
- 16. Nainštalujte [kryt zadných vstupov/výstupov](#page-19-0).
- 17. Nainštalujte [zadný podstavec](#page-13-0).
- 18. Nainštaluite [zadný kryt](#page-11-0).
- 19. Postupujte podľa pokynov uvedených v časti Po dokon*č*[ení práce v po](#page-8-0)*č*íta*č*i.

# 29

## Demontáž webovej kamery

- 1. Postupujte podľa pokynov uvedených v časti [Pred servisným úkonom v po](#page-6-0)*č*íta*č*i.
- 2. Demontujte [zadný kryt](#page-10-0).
- 3. Demontujte [zadný podstavec](#page-12-0).
- 4. Demontujte [kryt zadných vstupov/výstupov](#page-18-0).
- 5. Demontujte [kryt zadného podstavca](#page-16-0).
- 6. Demontujte [stredný rám](#page-40-0).
- 7. Demontujte [štít systémovej dosky](#page-34-0).
- 8. Demontujte [rám pevného disku a pevný disk](#page-28-0).
- 9. Demontujte [optickú jednotku](#page-22-0).
- 10. Demontujte [ventilátor procesora](#page-54-0).
- 11. Demontujte chladi*č* [procesora](#page-56-0).
- 12. Demontujte [systémovú dosku](#page-60-0).
- 13. Demontujte [reproduktory](#page-38-0).
- 14. Demontujte [kryt reproduktorov](#page-68-0).
- 15. Demontujte [predný rám](#page-70-0).
- 16. Demontujte [tempan](#page-64-0).
- 17. Odstráňte skrutky, ktoré držia webovú kameru.

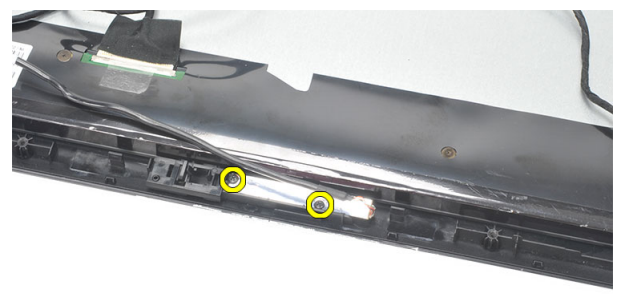

18. Demontujte webovú kameru spolu s príslušným káblom.

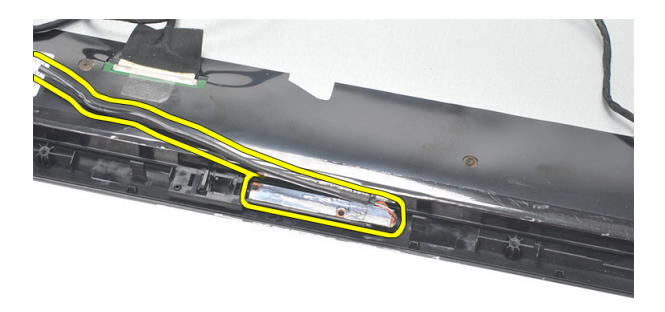

### Inštalácia webovej kamery

- 1. Umiestnite webovú kameru na skrinku.
- 2. Utiahnite skrutky, ktoré držia webovú kameru na skrinke.
- 3. Po nainštalovaní pripojte kábel webovej kamery k systémovej doske.
- 4. Nainštalujte [tempan](#page-66-0).
- 5. Nainštalujte *[predný rám](#page-71-0)*.
- 6. Nainštalujte [kryt reproduktorov](#page-69-0).
- 7. Nainštalujte [reproduktory](#page-39-0).
- 8. Nainštalujte [systémovú dosku](#page-61-0).
- 9. Nainštalujte chladi*č* [procesora](#page-57-0).
- 10. Nainštalujte [ventilátor procesora](#page-55-0).
- 11. Nainštalujte [optickú jednotku](#page-22-0).
- 12. Nainštalujte [rám pevného disku a pevný disk](#page-30-0).
- 13. Nainštalujte [štít systémovej dosky](#page-35-0).
- 14. Nainštalujte [stredný rám](#page-41-0).
- 15. Nainštalujte [kryt zadného podstavca](#page-17-0).
- 16. Nainštalujte [kryt zadných vstupov/výstupov](#page-19-0).
- 17. Nainštalujte [zadný podstavec](#page-13-0).
- 18. Nainštalujte [zadný kryt](#page-11-0).
- 19. Postupujte podľa pokynov uvedených v časti Po dokon*č*[ení práce v po](#page-8-0)*č*íta*č*i.

## Demontáž antény

- 1. Postupujte podľa pokynov uvedených v časti [Pred servisným úkonom v po](#page-6-0)*č*íta*č*i.
- 2. Demontujte [zadný kryt](#page-10-0).
- 3. Demontujte [zadný podstavec](#page-12-0).
- 4. Demontujte [kryt zadných vstupov/výstupov](#page-18-0).
- 5. Demontujte [kryt zadného podstavca](#page-16-0).
- 6. Demontujte [stredný rám](#page-40-0).
- 7. Demontujte [štít systémovej dosky](#page-34-0).
- 8. Demontujte [rám pevného disku a pevný disk](#page-28-0).
- 9. Demontujte [optickú jednotku](#page-22-0).
- 10. Demontujte [ventilátor procesora](#page-54-0).
- 11. Demontujte chladi*č* [procesora](#page-56-0).
- 12. Demontujte [systémovú dosku](#page-60-0).
- 13. Demontujte [reproduktory](#page-38-0).
- 14. Demontujte [kryt reproduktorov](#page-68-0).
- 15. Demontujte [tempan](#page-64-0).
- 16. Vyberte káble zo spôn v skrinke.

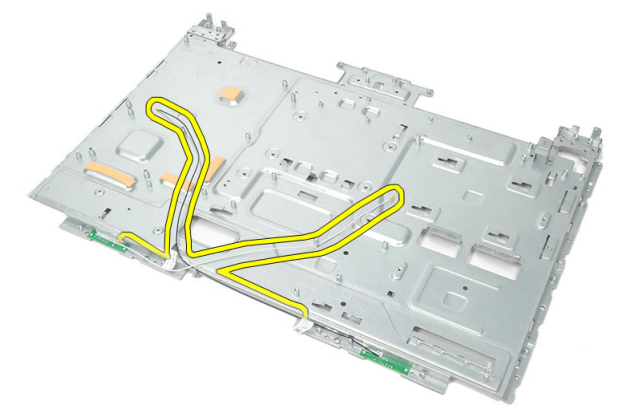

17. Odstráňte hliníkovú vodivú pásku, ktorá drží antény.

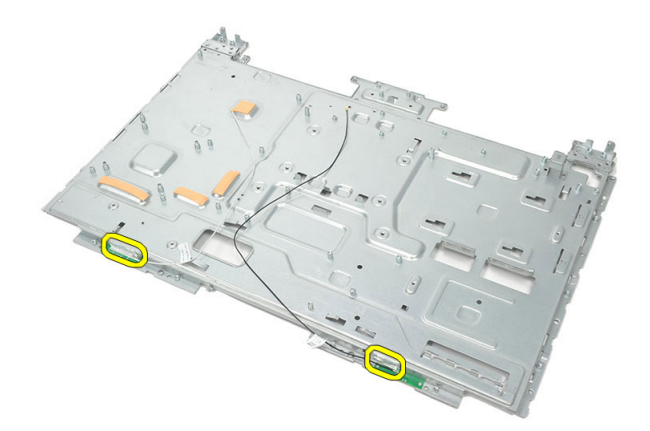

18. Odskrutkujte skrutky, ktoré držia jednotlivé antény.

![](_page_81_Picture_2.jpeg)

19. Nadvihnite antény spolu s káblami.

![](_page_81_Picture_4.jpeg)

### Inštalácia antény

- 1. Umiestnite obidve antény na skrinku.
- 2. Nainštalujte skrutky, ktoré držia jednotlivé antény.
- 3. Nainštalujte bezpečnostnú pásku na jednotlivé antény.
- 4. Uchyťte kábel do spôn v skrinke.
- 5. Nainštalujte [tempan](#page-66-0).
- 6. Nainštalujte [kryt reproduktorov](#page-69-0).
- 7. Nainštalujte [reproduktory](#page-39-0).
- 8. Nainštalujte [systémovú dosku](#page-61-0).
- 9. Nainštalujte chladi*č* [procesora](#page-57-0).
- 10. Nainštalujte [ventilátor procesora](#page-55-0).
- 11. Nainštalujte [optickú jednotku](#page-22-0).
- 12. Nainštalujte [rám pevného disku a pevný disk](#page-30-0).
- 13. Nainštalujte [štít systémovej dosky](#page-35-0).
- 14. Nainštalujte [stredný rám](#page-41-0).
- 15. Nainštalujte [kryt zadného podstavca](#page-17-0).
- 16. Nainštaluite [kryt zadných vstupov/výstupov](#page-19-0).
- 17. Nainštalujte [zadný podstavec](#page-13-0).
- 18. Nainštalujte [zadný kryt](#page-11-0).
- 19. Postupujte podľa pokynov uvedených v časti Po dokon*č*[ení práce v po](#page-8-0)*č*íta*č*i.

## Preh**ľ**ad nastavenia systému

Nastavenie systému vám umožňuje:

- zmenu informácií o konfigurácii systému po pridaní, zmene alebo odstránení hardvéru z počítača,
- nastavenie alebo zmenu možnosti voliteľnú používateľom, napr. hesla používateľa,
- prečítanie aktuálneho množstva pamäte alebo nastavenie typu nainštalovaného pevného disku.

Pred použitím programu Nastavenie systému sa odporúča, aby ste si zapísali informácie o nastavení systému na obrazovke pre prípad potreby ich použitia v budúcnosti.

VAROVANIE: Ak nie ste po**č**íta**č**ový expert, neme**ň**te nastavenia tohto programu. Niektoré nastavenia môžu naruši**ť** správnu funkciu po**č**íta**č**a.

### Spustenie nastavenia systému

- 1. Zapnite (alebo reštartujte) počítač.
- 2. Keď sa zobrazí modré logo DELL, musíte čakať, kým sa neukáže výzva F2.
- 3. Keď sa zobrazí výzva F2, ihneď stlačte kláves <F2>.

![](_page_84_Picture_12.jpeg)

POZNÁMKA: Výzva F2 znamená, že sa klávesnica inicializovala. Táto výzva sa môže zobraziť iba na krátky čas, preto treba pozorne sledovať displej a hneď pri jej objavení stlačiť kláves <F2>. Ak stlačíte kláves <F2> skôr, než sa táto výzva objaví, nebude to mať žiadny účinok.

4. Ak budete čakať pridlho a zobrazí sa logo operačného systému, vyčkajte až kým neuvidíte pracovnú plochu Microsoft Windows, potom vypnite počítač a skúste znovu.

### Obrazovky programu System Setup (Nastavenie systému)

Ponuka – Zobrazuje sa v hornej časti okna System Setup (Nastavenie systému). Toto pole zabezpečuje ponuku pre prístup k možnostiam programu System Setup

(Nastavenie systému). Na navigáciu použite klávesy < šípka doľava > a < šípka doprava >. Keď sa zvýrazní možnosť ponuky, v zozname možností sa uvedú možnosti, ktoré definujú hardvér nainštalovaný v počítači.

#### Zoznam možností –

Zobrazuje sa na ľavej strane okna System Setup (Nastavenie systému). V tomto okne sú uvedené funkcie, ktoré definujú konfiguráciu vášho počítača, vrátane nainštalovaného hardvéru, úspory energie a bezpečnostných funkcií. V zozname sa môžete pohybovať pomocou šípok nahor a nadol. Po označení možnosti sa v oblasti možností zobrazia aktuálne a dostupné nastavenia tejto možnosti.

#### Oblas**ť** možností –

Zobrazuje sa na pravej strane zoznamu možností a obsahuje informácie o jednotlivých možnostiach v zozname možností. V tomto poli si môžete pozrieť informácie o vašom počítači a zmeniť aktuálne nastavenia. Na vykonanie zmien aktuálnych nastavení stlačte kláves <Enter>. Pre návrat do zoznamu možností stlačte kláves <Esc>.

Pomoc – Zobrazuje sa na pravej strane okna System Setup (Nastavenie systému) a obsahuje informácie o možnosti zvolenej v zozname možností.

POZNÁMKA: Nie všetky nastavenia uvedené v oblasti možností je možné meniť.

Funkcie klávesov – Zobrazí sa pod oblas**ť**ou možností a uvádza klávesy a ich funkcie v aktívnom okne nastavení systému.

![](_page_85_Picture_255.jpeg)

Na navigáciu obrazovkami programu System Setup (Nastavenie systému) používajte nasledujúce klávesy:

![](_page_86_Picture_174.jpeg)

### Možnosti programu System Setup (Nastavenie systému)

### Main (Hlavné)

Karta Main (Hlavné) obsahuje primárne hardvérové možnosti počítača. Nasledujúca tabuľka uvádza definície funkcií jednotlivých možnosti.

![](_page_86_Picture_175.jpeg)

![](_page_87_Picture_187.jpeg)

#### Advanced (Rozšírené)

Karta Advanced (Rozšírené) umožní nastavenie rôznych funkcií, ktoré majú vplyv na výkon počítača. Nasledujúca tabuľka definuje funkciu jednotlivých možností a ich predvolené hodnoty.

![](_page_87_Picture_188.jpeg)

#### CPU Configuration (Konfigurácia CPU)

#### System Configuration (Konfigurácia systému)

![](_page_87_Picture_189.jpeg)

#### System Configuration (Konfigurácia systému)

![](_page_88_Picture_228.jpeg)

#### Power Management (Správa napájania)

![](_page_88_Picture_229.jpeg)

#### Post Behavior (Správanie pri teste POST)

![](_page_88_Picture_230.jpeg)

#### Security (Zabezpe**č**enie)

Na karte Security (Zabezpečenie) sa zobrazuje stav zabezpečenia a pomocou tejto karty je možné riadiť funkcie zabezpečenia v počítači.

Admin Password Status **Vancio Electro Contraversity** Určuje, či bolo priradené heslo správcu.

Set Admin Password **Exercise Set Admin Password** Umožňuje nastaviť heslo správcu. HDD Protection Umožňuje nastaviť heslo pevného disku.

### Boot (Zavedenie)

Karta Boot (Zavedenie) umožní zmeniť postupnosť zavádzania systému.

#### Exit

Táto časť umožňuje uložiť, zrušiť zmeny alebo načítať predvolené nastavenia pred ukončením programu System Setup (Nastavenie systému).

## Diagnostické chybové hlásenia

Ak sa na počítači vyskytne problém alebo chyba, počítač môže zobraziť systémové hlásenie, ktoré vám pomôže určiť príčinu a postup potrebný na riešenie daného problému. Ak zobrazené hlásenie nie je uvedené medzi nasledujúcimi príkladmi, pozrite si buď dokumentáciu operačného systému alebo dokumentáciu programu, ktorý bol spustený, keď sa hlásenie zobrazilo.

![](_page_90_Picture_173.jpeg)

![](_page_91_Picture_189.jpeg)

### Diagnostické zvukové kódy

Chyba Žiadny test POST s tromi pípnutiami je sprevádzaný blikajúcou žltou kontrolkou napájania. Všetky ostatné zvukové kódy sú sprevádzané neprerušovaným bielym svetlom napájania. Jednotlivé scenáre si preštudujte v nasledujúcej tabuľke.

![](_page_92_Picture_168.jpeg)

### Diagnostické kódy kontrolky napájania

![](_page_92_Picture_169.jpeg)

![](_page_93_Picture_43.jpeg)

## Technické údaje

**POZNÁMKA:** Ponuka sa môže líšiť podľa oblasti. Nasledujúce technické údaje obsahujú len informácie, ktorých dodanie s počítačom je požadované zákonom. Ďalšie informácie týkajúce sa konfigurácie počítača získate kliknutím na položku  $\text{Start} \rightarrow \text{Pomoc}$  a technická podpora. Potom vyberte možnosť zobrazenia informácií o počítači.

![](_page_94_Picture_139.jpeg)

#### Video

![](_page_95_Picture_143.jpeg)

![](_page_95_Picture_144.jpeg)

#### Audio

Integrované **Manuel Brandes de la manuel de la manuel Audio so SRS** 

#### Kamera

Kamera a mikrofón Webová kamera HD so vstavaným digitálnym mikrofónom

#### Komunikácia

Sieťový adaptér megasota (10/100/1000 Mb/s Ethernet LAN

#### Komunikácia

Bezdrôtové pripojenie interné karty pre bezdrôtovú miestnu sieť (WLAN), WiFi a Bluetooth

![](_page_96_Picture_133.jpeg)

![](_page_97_Picture_166.jpeg)

![](_page_97_Picture_167.jpeg)

#### Napájací adaptér

![](_page_98_Picture_139.jpeg)

#### Fyzické vlastnosti

![](_page_98_Picture_140.jpeg)

#### Nároky na prostredie

Teplota:

![](_page_98_Picture_141.jpeg)

#### Nároky na prostredie

![](_page_99_Picture_50.jpeg)

## Kontaktovanie spolo**č**nosti Dell

### Kontaktovanie spolo**č**nosti Dell

![](_page_100_Picture_3.jpeg)

**2018 POZNÁMKA:** Ak nemáte aktívne pripojenie na internet, kontaktné informácie nájdete vo faktúre, dodacom liste, účtenke alebo v produktovom katalógu spoločnosti Dell.

Spoločnosť Dell ponúka niekoľko možností podpory a servisu on-line a telefonicky. Dostupnosť sa však líši v závislosti od danej krajiny a produktu a niektoré služby nemusia byť vo vašej oblasti dostupné. Kontaktovanie spoločnosti Dell v súvislosti s predajom, technickou podporou alebo službami zákazníkom:

- 1. Navštívte webovú lokalitu support.dell.com.
- 2. Vyberte kategóriu podpory.
- 3. Ak nie ste zákazník z USA, vyberte kód svojej krajiny v dolnej časti stránky alebo voľbou Všetky zobrazte všetky možnosti.
- 4. V závislosti od konkrétnej potreby vyberte prepojenie na vhodnú službu alebo technickú podporu.